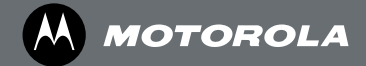

Цифровой беспроводной телефон с автоответчиком

### **Motorola C5** C5011, C5012, C5013 и C5014

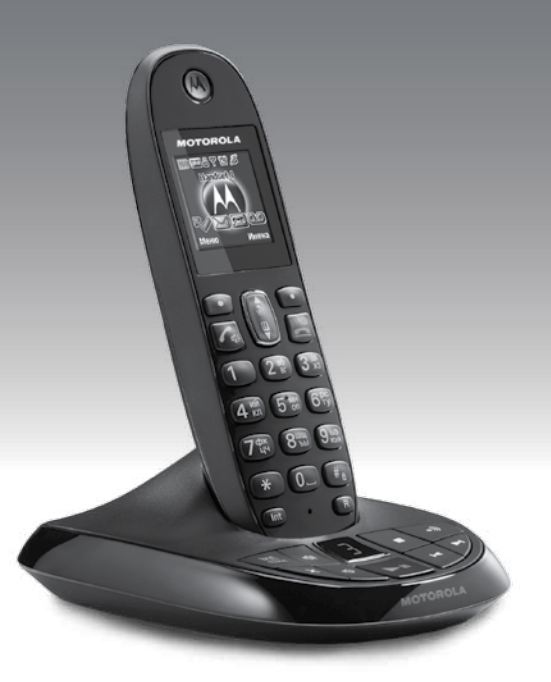

*Предупреждение: Заряжайте телефонную трубку в течении 24 часов перед использованием.*

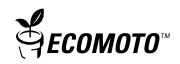

# *Вас приветствует... Motorola C5010 Цифровой беспроводной телефон с автоответчиком!*

- Автоответчик, время цифровой записи до 18 минут.
- 200 имен и номеров в телефонной книге.
- Возможность копирования записей телефонной книги на другие трубки.
- Цветной дисплей.
- Громкоговоритель/Микрофон с режимом громкой связи.
- Все трубки полностью беспроводные и работают в любом месте в зоне действия базы.
- Экранная заставка в виде часов.
- АОН показывает Вам кто звонит и позволяет видеть подробности вызова для последних 30 входящих номеров в списке вызовов.<sup>1</sup>
- Повторный вызов до 20 последних входящих номеров.
- Регистрация до 5 телефонных трубок на одной базе и регистрация каждой трубки на 4 различных базах.
- Звонки внутри сети, перевод входящих вызовов, возможность разговора с двумя внутренними и одним внешним абонентами одновременно.
- Выбор из 20 различных мелодий для внутренних и внешних звонков, а также для номеров, занесенных в телефонную книгу.

### **Вам необходима помощь?**

Если у Вас возникли проблемы с установкой или использованием телефона C5010, пожалуйста, свяжитесь с отделом обслуживания клиентов по телефонам: **+7 (495) 790-75-13 или +7 (495) 645-67-46**.

Или, Вы можете найти ответ в разделе «Помощь» в конце этого руководства.

Пожалуйста, обратите внимание, что в данном устройстве не предусмотрена функция экстренных вызовов при сбое питания. Для звонков в аварийные службы необходимо предусмотреть альтернативные варианты.

<sup>1</sup>Вам необходимо подключить услугу «Определитель номера» или «Ожидание вызова» у Вашего оператора для активации данных функций. Может взиматься ежеквартальная плата.

### *В данном «Руководстве пользователя» приводится вся информация, которая понадобится Вам для наиболее эффективного использования телефона. До начала эксплуатации телефона необходимо подготовить его к работе. Следуйте простым инструкциям в разделе «Введение» на нескольких следующих страницах.*

#### **ВАЖНО**

Используйте только телефонный кабель, входящий в комплект.

#### **Проверьте комплектность:**

- Телефонная трубка
- База
- 2 аккумуляторные батареи NiMH
- Сетевой адаптер питания для базы
- Телефонный кабель **Если Вы приобрели комплект из нескольких трубок, то в комплект входят:**
- Трубка и зарядное устройство
- 2 аккумуляторные батареи NiMH
- Сетевой адаптер зарядного устройства

# .<br>ECOMOTO™

ECOMOTO: Наши усилия, направленные на решение задач маркетинга, дизайна, исследований, разработки и организации поставок позволяют добиться улучшения качества продукции для всех. Мы практикуем комплексный подход, учитывающий как социальные, так и экологические нормы ответственности.

Наши принципы: Делиться своей точкой зрения. Принимать правильные решения.

- Продукция соответствует экологическим нормативным требованиям EMEA.
- Экологически безопасная упаковка, минимум на 20% состоящая из перерабатываемых материалов.
- Корпус телефона, минимум на 25% состоящий из перерабатываемых материалов.
- Энергосберегающее зарядное устройство, соответствующее Правилам и Нормам ЕС и требованиям стандарта.
- Режим ECO с пониженным энергопотреблением за счет снижения мощности передачи. Подробная информация приведена на странице 46.

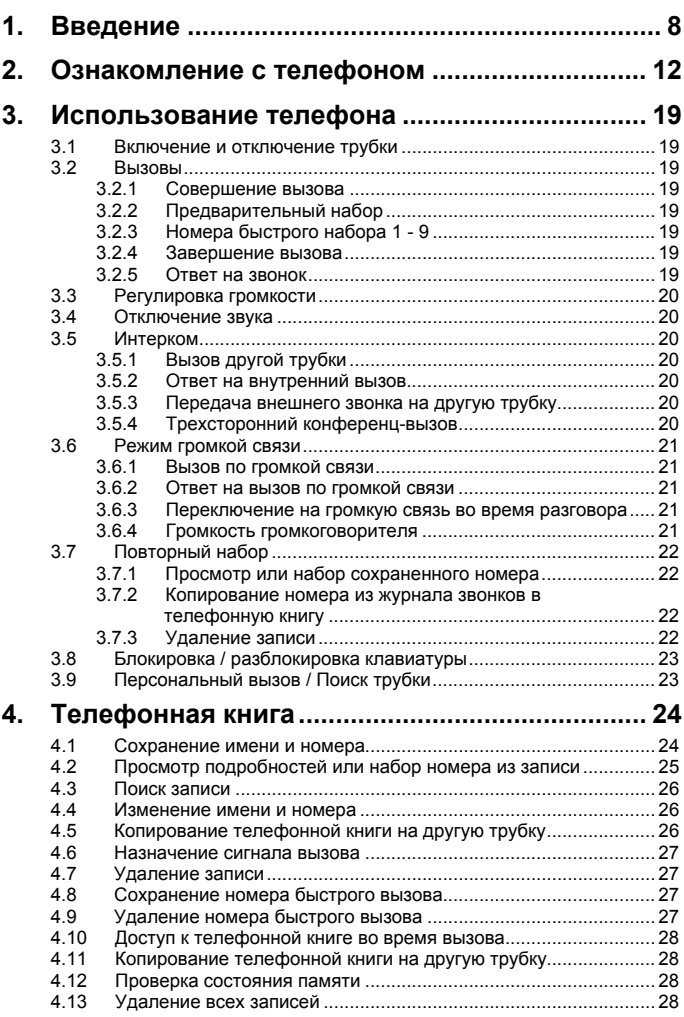

**4**

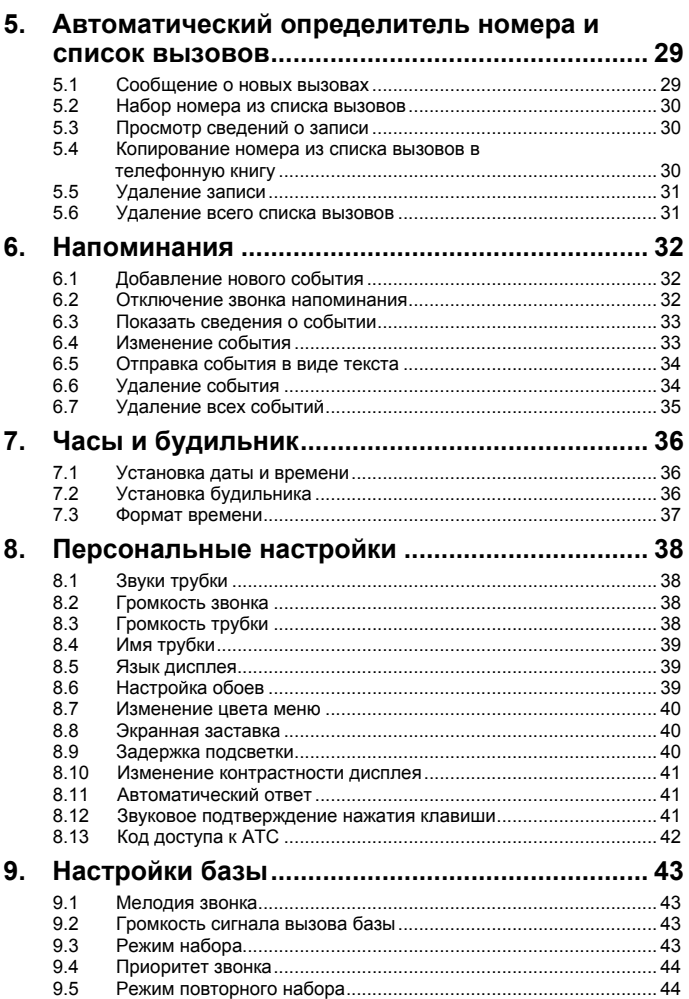

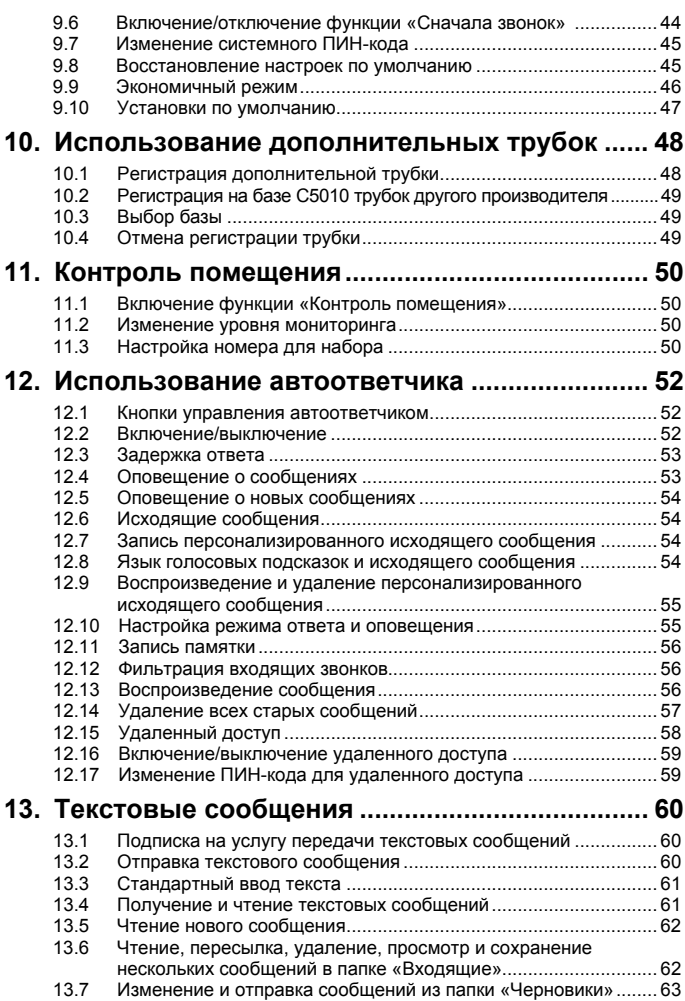

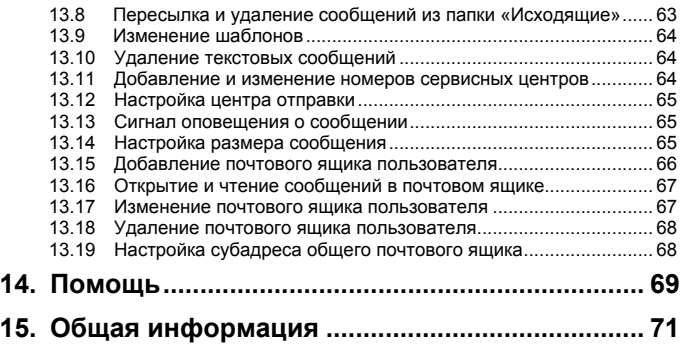

## *1. Введение*

#### *ВАЖНО*

*Не устанавливайте телефон в ванной комнате или других помещениях с повышенной влажностью.*

#### **Размещение**

Вам необходимо разместить базу С5010 на расстоянии 2 метров от силовой линии и настенных телефонных розеток, чтобы хватило длины кабелей. Сетевая розетка должна быть установлена около устройства и должна быть легкодоступна.

Обеспечьте расстояние не менее 1 метра от других электроприборов, чтобы избежать помех. Ваш С5010 работает, посылая радиосигналы между телефонной трубкой и базой. Сила сигнала зависит от того, где Вы разместите базу. Наилучший сигнал достигается при размещении ее, по возможности, в наиболее высоком положении.

#### *ЗОНА ДЕЙСТВИЯ ТЕЛЕФОННОЙ ТРУБКИ*

*Устройство имеет зону действия до 300 метров вне помещения, при условии наличия прямой линии видимости между базой и телефонной трубкой. Любое препятствие между базой и телефонной трубкой значительно сокращает зону действия. При нахождении базы в помещении и телефонной трубки в помещении или вне ее обычная зона действия составляет до 50 метров. Толстые бетонные и каменные стены могут резко уменьшить зону действия.*

#### *МОЩНОСТЬ СИГНАЛА*

*Пиктограмма на Вашей телефонной трубке указывает, что Вы находитесь в пределах зоны действия базы. При выходе из зоны действия пиктограмма начинает мигать. Если Вы разговариваете по телефону, то услышите предупредительный гудок.* 

*Сигнал пропадает, если телефонная трубка выходит из зоны действия базы. Подойдите ближе к базе. Телефонная трубка автоматически возобновит соединение с базой.*

#### **Подготовка к работе**

#### *ВАЖНО*

*База должна быть постоянно подключена к электропитанию от сети. Не подключайте телефонный кабель к гнезду, пока трубка полностью не зарядится. Используйте только сетевой адаптер, шнуры питания и телефонные кабели, входящие в комплект.*

#### **Подключение базы**

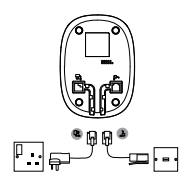

- 1. Вставьте телефонный кабель в гнездо, помеченное  $\frac{1}{2}$  на нижней стороне базы.
- 2. Вставьте сетевой адаптер в гнездо, помеченное  $\blacksquare$  на нижней стороне базы и вставьте другой конец в настенную розетку. Включите питание.

#### **Установка и зарядка телефонной трубки**

- 1. Снимите крышку аккумуляторного отсека с задней стороны телефонной трубки и вставьте две аккумуляторные батареи Ni-MH, которые поставляются в комплекте. Пожалуйста, обратите внимание на маркировку «+» и «-» внутри аккумуляторного отсека и установите аккумуляторы в соответствии с маркировкой.
- 2. Установите на место крышку аккумуляторного отсека.

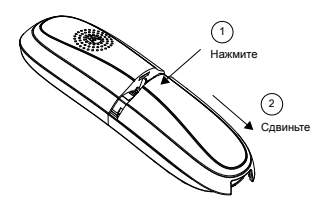

- 3. Если Вы заряжаете аккумуляторы в первый раз, оставьте телефонную трубку на базе для непрерывной зарядки в течение не менее 24 часов.
- 4. Когда телефонная трубка полностью зарядится, пиктограмма **на** на дисплее стабилизируется. Вставьте другой конец кабеля телефонной линии (необходимо, чтобы один конец уже был подключен к базе) в настенную телефонную розетку.

#### **Подключение телефонной трубки и зарядного устройства (только для комплектов из нескольких трубок)**

Если Вы приобрели комплект из нескольких трубок, то Вам необходимо выполнить эту процедуру для всех трубок и зарядных устройств.

1. Вставьте силовой адаптер в гнездо, помеченное  $\blacksquare$  на нижней стороне

базы, и вставьте другой конец в настенную розетку.

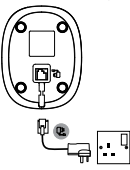

- 2. Снимите крышку аккумуляторного отсека с задней стороны телефонной трубки и вставьте две аккумуляторные батареи NiMH, которые поставляются в комплекте. Пожалуйста, обратите внимание на маркировку «+» и «-» внутри аккумуляторного отсека и установите аккумуляторы в соответствии с маркировкой.
- 3. Установите на место крышку аккумуляторного отсека.
- 4. Если Вы заряжаете аккумуляторы в первый раз, оставьте телефонную трубку на базе для непрерывной зарядки в течение не менее 24 часов.
- 5. Когда телефонная трубка полностью зарядится, Пиктограмма на дисплее стабилизируется. На дисплее появится время и номер телефонной трубки (например, 2), указывающий на то, что трубка зарегистрирована на базе.

#### *ВАЖНО*

*Предупреждение! Используйте только одобренные Ni- MH аккумуляторные батареи (аккумуляторные батареи 2 x AAA Ni-MH 750 мА), поставляемые с Вашим С5010.*

#### *ПРЕДУПРЕЖДЕНИЕ «АККУМУЛЯТОР РАЗРЯЖЕН»*

*Если пиктограмма мигает на дисплее, и Вы слышите предупреждающий сигнал каждые 30 секунд во время вызова, Вам необходимо подзарядить трубку, прежде чем использовать ее снова.* 

*При зарядке пиктограмма прокручивается на дисплее.*

#### *ЭКСПЛУАТАЦИОННЫЕ ХАРАКТЕРИСТИКИ АККУМУЛЯТОРА*

*В идеальных условиях полностью заряженный аккумулятор позволяет обеспечить до 10 часов разговора или до 150 часов времени в режиме ожидания при единичной зарядке.1*

*Учтите, что новые аккумуляторы не достигают полной емкости до тех пор, пока они не используются в нормальном режиме в течение нескольких дней.*

*Для поддержания Ваших аккумуляторов в наилучшем состоянии оставляйте время от времени телефонные трубки на базе в течение нескольких часов.*

*Полная разрядка аккумуляторов не менее чем раз в неделю позволит продлить их срок действия, насколько это возможно.*

#### **Введение**

*Емкость аккумуляторов снижается с течением времени по мере их износа, сокращая время разговора или ожидания. В конце концов, их будет необходимо заменить.*

*После первичной зарядки Ваших телефонных трубок последующее время зарядки составляет примерно 6-8 часов в день. Аккумуляторы и телефонная трубка могут нагреваться в процессе зарядки. Это нормально.*

*1Длительность работы в режиме разговора или ожидания является ориентировочной и зависит от выбранных функций.*

### **Настройка телефона С5010**

#### *Экран приветствия*

- 1. Экран приветствия отображается перед появлением списка стран.
- 2. Выберите свою страну (оператора), выполняя прокрутку с помощью кнопок  $\frac{1}{4}$  и  $\frac{10}{4}$ . и нажмите Выбор. Трубка и база перезапустятся с загрузкой соответствующих настроек. После этого отобразится экран режима ожидания и телефон будет готов к использованию.

#### *ПРИМЕЧАНИЕ*

*Можно принимать и совершать звонки без предварительной настройки страны и сетевого оператора, но экран приветствия будет появляться вновь и вновь, пока Вы не осуществите настройку страны в телефоне.*

#### **Дата и время**

Если у Вас подключена услуга АОН, то дата и время устанавливаются автоматически для всех телефонных трубок, когда Вы принимаете Ваш первый вызов.

Если у Вас отсутствует услуга АОН, Вы можете установить дату и время вручную.

- 1. Нажмите Меню, прокрутите с помощью  $\mathbb Q$  на часы/будильник и нажмите **Выбор**.
- 2. Пункт **Дата и время** будет выделен. Нажмите **Выбор**.
- 3. Введите дату в формате ДД/ММ/ГГ, например, 04/08/12 (4 августа 2012 года).
- 4. Введите время (ЧЧ:ММ) и нажмите **Сохр.**. Если установлен 12-часовой формат времени, выберите **am** (до полудня) или pm (после полудня) с помощью кнопки  $\frac{4}{3}$  или  $\frac{10}{3}$ . Сведения об изменении формата времени см. на стр. 37.
- 5. Нажмите  $\left[\frac{1}{2}\right]$ , чтобы вернуться в режим ожидания.

#### *ПРИМЕЧАНИЕ*

*Значения даты и времени сохраняются при отключении питания или разряде аккумуляторов.*

*Телефон С5010 готов к использованию.*

### *2. Ознакомление с телефоном*

### **Общий обзор трубки**

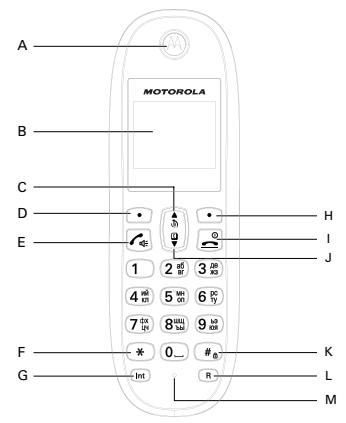

#### **A Динамик трубки**

#### **B Дисплей**

Информацию о значках дисплея можно узнать на стр. 14.

#### **C Журнал звонков / Прокрутка вверх / Прибавить Громкость / Пауза**

Нажмите в режиме ожидания, чтобы открыть журнал звонков. Прокрутка списков и настроек вверх.

Увеличение громкости звука в трубке во время разговора. Увеличение громкости звонка трубки во время звонка телефона. Нажмите и удерживайте, чтобы ввести символ паузы (P) при предварительном наборе или сохранении номеров.

#### **D Меню / OK / Отключение звука / Левая функциональная клавиша**

В режиме ожидания нажмите, чтобы открыть меню. Нажмите для выбора опций меню и подтверждения отображенной опции. Во время вызова нажмите, чтобы активировать или деактивировать отключение звука.

#### **E Ответ / Громкая связь**

Позвонить или ответить на звонок

Включение и отключение громкой связи во время звонка.

#### *ВАЖНО*

*Включение режима громкой связи может резко увеличить громкость* 

#### **Ознакомление с телефоном**

*динамика трубки телефона до очень высокого уровня. Не держите трубку слишком близко к уху.*

**F Переключение с импульсного набора на тональный / \*** Во время звонка нажмите и удерживайте, чтобы переключиться с импульсного набора на тональный. Наберите \*.

#### **G Интерком**

Нажмите для вызова по внутренней сети.

#### **H Меню телефонной книги / Очистка / Назад / Правая функциональная клавиша**

В режиме ожидания нажмите, чтобы открыть меню телефонной книги. Удаление неверно введенных данных при редактировании текста. Возврат в предыдущее меню.

#### **I Завершить / Выход / Включить/выключить трубку** Завершение вызова.

Выход из меню в режим ожидания.

Нажмите и удерживайте, чтобы отключить (в режиме ожидания) или включить трубку.

#### **J Телефонная книга / Прокрутка вниз / Уменьшение громкости** Открытие телефонной книги.

Прокрутка вниз по спискам и меню.

Во время вызова нажмите, чтобы уменьшить громкость динамика трубки или громкой связи.

Когда телефон звонит, нажмите, чтобы уменьшить громкость звонка трубки.

#### **K Смена регистра / Блокировка клавиатуры / #**

Нажмите, чтобы изменить регистр при вводе букв / редактировании текста.

Нажмите и удерживайте, чтобы заблокировать клавиатуру. Наберите #.

### **L Повторный набор номера**

Использование функций повторного вызова (R).

#### **M Микрофон**

### **Дисплей трубки**

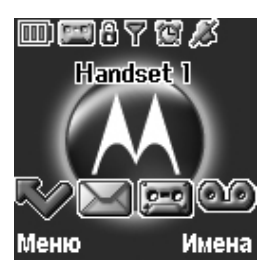

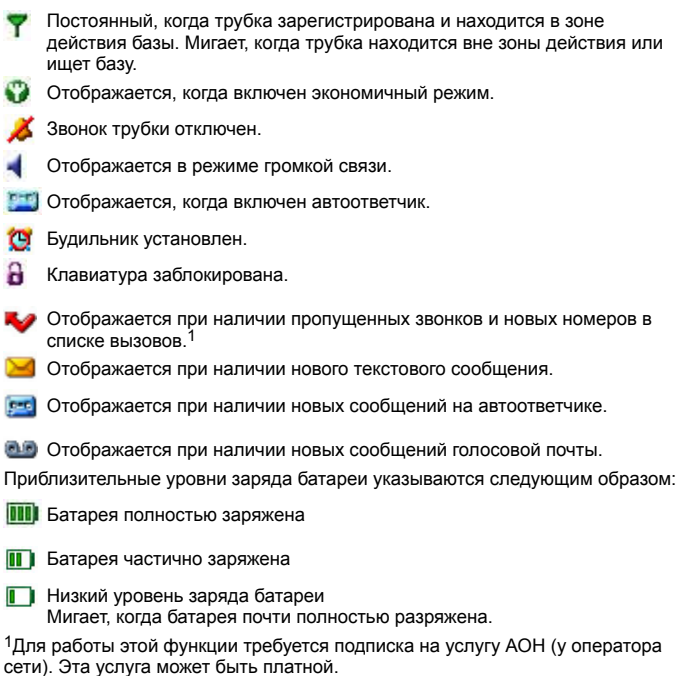

#### **Ознакомление с телефоном**

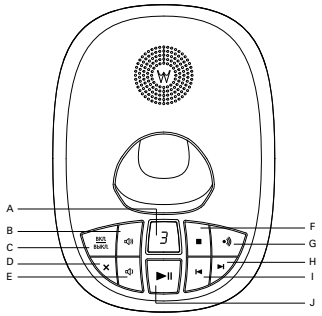

#### **A Светодиодный индикатор**

Показывает, включен ли автоответчик и есть ли у вас новые сообщения.

Состояние Действие<br>0

0 Автоответчик включен. - Автоответчик выключен

#### **B Прибавить громкость**

Увеличение громкости воспроизведения.

#### **C Автоответчик Вкл./Выкл.**

Включает и отключает автоответчик.

#### **D Удалить**

Нажмите, чтобы удалить записанные сообщения во время воспроизведения.

#### **E Убавить громкость**

Уменьшение громкости воспроизведения.

#### **F Останов.**

Останавливает воспроизведение сообщения.

#### **G Поиск трубки**

В режиме ожидания нажмите, чтобы зазвонила трубка (трубки). Нажмите и удерживайте, чтобы перейти в режим регистрации трубок.

- **H Перейти к следующему** Нажмите, чтобы перейти к следующему сообщению на автоответчике.
- **I Перейти к предыдущему** Нажмите, чтобы перейти к предыдущему сообщению на автоответчике.
- **J Воспроизведение/Временная остановка** Запуск или остановка воспроизведения записанных сообщений.

### **Перемещение по меню**

Трубка телефона C5010 оснащена удобной системой меню.

В каждом меню имеется список опций, которые представлены на схеме меню на следующей странице.

Когда трубка включена и находится в режиме ожидания:

- 1. Нажмите левую функциональную клавишу **Меню**. Откроется главное меню.
- 2. Для перемещения по меню используйте кнопки  $\frac{1}{30}$  и  $\frac{10}{30}$ .

Отображаются опции функциональных клавиш **Выбор** и **Назад**.

Нажмите левую функциональную клавишу **Выбор**, чтобы открыть подменю или подтвердить опцию.

Нажмите правую функциональную клавишу **Назад**, чтобы вернуться на предыдущий уровень меню, исправить символ или отменить действие.

#### *ПРИМЕЧАНИЕ*

*Если в течение 30 секунд не нажать какую-либо кнопку трубки, дисплей автоматически вернется в режим ожидания. Он возвращается в режим ожидания и в том случае, когда трубка помещается на базу или зарядное устройство.*

#### **Схема меню**

#### **Сообщения**

Новое сообщ. Входящие Черновики Исходящие Шаблоны Удалить Настройки Сервис-центры Почтовый ящик Длина сообщ. Оповещение Пользователи

#### **Автоответчик**

Прослушать Прослушать все Вкл./Выкл. Запись памятки Исходящее. Удалить Настр. Автоотв. Язык сообщ. Вид ответа Задержка Оповещение

Дист. управл. **Списки вызовов**

Пропущенные Входящие Набранные Удалить cписок

#### **Напоминание**

*При наличии события нажмите кнопку* **Опции***, чтобы отобразить следующие опции:*

Ввести событие Подробности Изменить Отпр. сообщ. Удалить Удалить все Если список пуст: Ввести событие

**18**

#### **часы/будильник**

Дата и время Будильник Время (формат)

#### **Настройки**

Настр. трубки Мелодия Громк. звонка Громк. в трубке Имя трубки Язык меню Фон экрана Цвет меню Заставка Подсветка Контрастность Автоответ Звук кнопок Код АТС

Настр. Базы Мелодия Громк. звонка Способ набора Приоритет Режим дозвона Первый звонок ПИН-код Общий сброс ЭКО режим

#### **Регистрация**

Регистрация Выбор базы Отмена регист.

#### **Доп.**

Комн.монитор

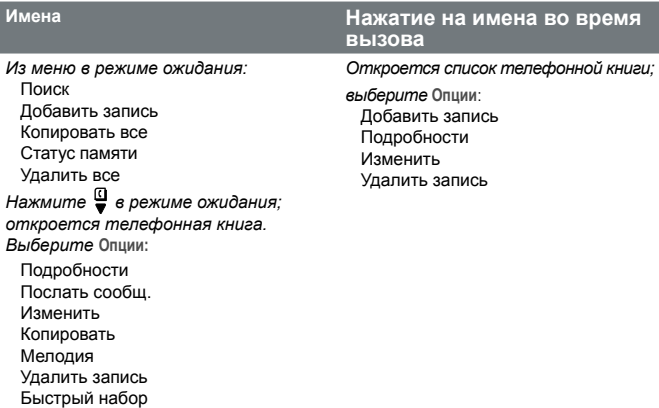

#### **Ознакомление с телефоном**

### *3. Использование телефона*

#### *ПРИМЕЧАНИЕ*

*Трубка автоматически регистрирует длительность всех внешних вызовов. Таймер вызова отображается на экране. После завершения вызова продолжительность разговора отображается в течение 5 секунд.*

#### **3.1 Включение и отключение трубки**

Чтобы включить или отключить трубку, нажмите и удерживайте кнопку .

# **3.2 Вызовы**

#### **3.2.1 Совершение вызова**

- 1. Нажмите  $\mathcal{L}_{\text{ab}}$
- 2. Услышав длинный гудок, наберите номер.

#### **3.2.2 Предварительный набор**

- 1. Наберите номер. С помощью кнопки **Удал.** можно удалить последнюю цифру, если она введена ошибочно.
- 2. Нажмите  $\sqrt{4}$ . чтобы набрать номер.

#### *ПРИМЕЧАНИЕ*

*Сведения о том, как ввести символ паузы (P) при предварительном наборе, см. на стр. 24.*

#### **3.2.3 Номера быстрого набора 1 - 9**

1. Чтобы набрать предварительно сохраненный номер, нажмите и удерживайте соответствующую кнопку цифровой клавиатуры.

#### *ПРИМЕЧАНИЕ*

*Сведения о том, как сохранить номер быстрого набора, см. на стр. 27.*

#### **3.2.4 Завершение вызова**

Нажмите или поместите трубку на базу или в зарядное устройство.

#### **3.2.5 Ответ на звонок**

При получении внешнего вызова телефон звонит, а на дисплее появляется сообщение **Внешн. вызов**.

1. Если трубка находится не на базе, для ответа на звонок нажмите Если трубка находится на базе – просто поднимите ее.

#### *ПРИМЕЧАНИЕ*

*Если Вы хотите, чтобы при подъеме трубки ответ происходил только после нажатия кнопки , отключите опцию «Автоматический ответ» (см. стр. 41).*

#### **3.3 Регулировка громкости**

Для увеличения или уменьшения громкости при разговоре используйте  $\kappa$ кнопки  $\frac{1}{2}$  и  $\frac{10}{2}$ . Существует 8 уровней громкости.

#### **3.4 Отключение звука**

Отключите микрофон, чтобы можно было разговаривать с кем-либо еще, находящимся в помещении, и абонент не слышал вас.

- 1. Во время вызова нажмите **Беззв.**. Когда на дисплее отобразится сообщение **Звук откл.**, абонент не сможет слышать Вас.
- 2. Нажмите **Звук**, чтобы продолжить разговор.

#### **3.5 Интерком**

#### **3.5.1 Вызов другой трубки**

Эта функция доступна только при наличии, как минимум, 2 зарегистрированных трубок. Она позволяет совершать телефонные звонки с одной трубки на другую.

Сообщения **Внутр. вызов** и **Трубка X** показывают, что происходит внутренний вызов.

- 1. Чтобы вызвать другую трубку, нажмите (Int) и кнопку с номером трубки  $(1-5)$ .
- 2. Нажмите **OK**.

#### **3.5.2 Ответ на внутренний вызов**

При получении вызова с другой трубки отображаются сообщения **Внутр. вызов** и **Трубка X**.

1. Чтобы ответить на вызов, нажмите  $\mathcal{C}_4$ 

#### **3.5.3 Передача внешнего звонка на другую трубку**

Внешний вызов можно передать на другую трубку, зарегистрированную на базе.

Во время внешнего вызова:

- 1. Нажмите  $\overline{\text{Int}}$  и кнопку с номером трубки (1-5), на которую вы хотите передать вызов.
- 2. Нажмите **OK**.
- 3. При ответе другой трубки нажмите  $\boxed{\bullet}$ , чтобы завершить передачу.

#### *ПРИМЕЧАНИЕ*

*Если другая трубка не отвечает, и вы хотите вернуть внешний вызов,*  нажм*ите* (Int)

#### **3.5.4 Трехсторонний конференц-вызов**

Вы можете организовать трехстороннюю конферец-связь между 2 внутренними пользователями и 1 внешним.

Во время разговора с внешним абонентом:

- 1. Нажмите  $(\overline{\text{Int}})$  и номер трубки (1-5), с которой вы хотите установить конференц-связь.
- 2. Нажмите **OK**.
- 3. При ответе другой трубки нажмите **Подкл.**, чтобы организовать конференцсвязь между тремя пользователями.
- 4. Если другая трубка не отвечает, нажмите (Int), Если другая трубка не отвечает, нажмите.
- $5.$  Нажмите  $\approx$  чтобы завершить вызов

#### **3.6 Режим громкой связи**

Громкая связь позволяет говорить с абонентом без помощи трубки. При этом другие люди, находящиеся в помещении, также могут слушать разговор.

#### **3.6.1 Вызов по громкой связи**

- 1. Наберите номер и нажмите  $\{\cdot\}$ дважды. На дисплее появится значок , а звук будет идти через громкоговоритель трубки.
- 2. Для переключения звука между динамиком и громкоговорителем используйте кнопку  $\mathcal{C}_4$ .
- 3. Нажмите  $\left[\underline{\hspace{0.1cm}}\right]$ , чтобы завершить вызов.

#### *ПРИМЕЧАНИЕ*

*При разговоре через громкоговоритель для изменения громкости используйте кнопки*  $\frac{1}{2}$  *и*  $\frac{10}{2}$ .

#### **3.6.2 Ответ на вызов по громкой связи**

Если трубка находится на базе и включен автоматический ответ, поднимите трубку и нажмите .

Если трубка находится не на базе или автоматический ответ отключен, нажмите  $\vert \mathcal{L}_\text{d} \vert$  дважды.

#### **3.6.3 Переключение на громкую связь во время разговора**

Чтобы переключиться на громкую связь во время разговора, нажмите  $\vert \mathcal{L}_\text{st} \vert$ 

Чтобы переключиться с громкой связи на динамик трубки, нажмите  $\lvert \mathcal{L}_* \rvert$  еще раз.

#### **3.6.4 Громкость громкоговорителя**

- 1. Нажмите **Меню**, прокрутите с помощью на **Настройки** и нажмите **Выбор**.
- 2. Опция **Настр. трубки** будет выделена. Нажмите **Выбор**.
- 3. Прокрутите с помощью на **Громк. в трубке** и нажмите **Выбор**.
- 4. Выполните прокрутку с помощью  $\frac{4}{3}$  или  $\frac{10}{7}$ , чтобы отрегулировать уровень громкости трубки, и нажмите **Сохр.**.

5. Нажмите  $\left[\frac{1}{2}\right]$ , чтобы вернуться в режим ожидания.

### **3.7 Повторный набор**

20 последних набранных номеров сохраняются в журнале звонков.

### **3.7.1 Просмотр или набор сохраненного номера**

- 1. Нажмите , чтобы открыть журнал звонков.
- 2. Последний набранный номер будет выделен.
- 3. Прокрутите с помощью ∴ или 9 до нужной записи.
- 4. Нажмите  $\llbracket \mathcal{A}_1 \rrbracket$ , чтобы набрать номер, или нажмите Назад, чтобы вернуться в режим ожидания.

#### *ПРИМЕЧАНИЕ*

*Если номер вызывающего в точности соответствует записи в телефонной книге, отображается его имя. Чтобы просмотреть номер вызывающего, нажмите левую функциональную клавишу дважды.*

### **3.7.2 Копирование номера из журнала звонков в телефонную книгу**

- 1. Нажмите  $\frac{1}{N}$ , чтобы открыть журнал звонков.
- 2. Прокрутите с помощью  $\frac{4}{3}$  или  $\frac{10}{9}$  до нужной записи.
- 3. Нажмите **Опции**. Опция **Подробности** будет выделена. Прокрутите с помощью до **Сохранить**.
- 4. Нажмите **Выбор**. На дисплее появится сообщение **Имя:**.
- 5. Введите имя и нажмите **OK**. Отобразится номер.
- 6. Измените номер (если это необходимо) и нажмите **Сохр.**.
- 7. Нажмите <u>ф</u>или  $\mathbb{Q}$ , чтобы выбрать мелодию, а затем нажмите Выбор. Номер будет сохранен.
- 8. Нажмите  $\left| \right|$ , чтобы вернуться в режим ожидания.

### *ПРИМЕЧАНИЕ*

*См. разделы «ВВОД ИМЕН» и «СОВЕТЫ ПО ВВОДУ» на стр. 24.*

### **3.7.3 Удаление записи**

- 1. Нажмите , чтобы открыть журнал звонков.
- 2. Прокрутите с помощью <sub>®</sub> или у до нужной записи и нажмите Опции. На дисплее появится опция **Подробности**.
- 3. Прокрутите с помощью до опции **Удалить**
- 4. Нажмите **Выбор** для подтверждения или для отмены.

#### **3.8 Блокировка / разблокировка клавиатуры**

Клавиатуру можно заблокировать, чтобы она не срабатывала случайно во время переноски.

#### *ПРИМЕЧАНИЕ*

*Когда клавиатура заблокирована, вы можете отвечать на входящие вызовы и управлять трубкой как обычно. После завершения вызова клавиатура снова блокируется.*

- 1. Нажмите и удерживайте  $\left(\begin{matrix} x_a \end{matrix}\right)$ Появится значок .
- 2. Чтобы разблокировать клавиатуру, нажмите **Разбл.**. Появится сообщение **Нажмите # для разблок.**.
- 3. Нажмите и удерживайте  $\widehat{A}$  в течение 3 секунд.

#### **3.9 Персональный вызов / Поиск трубки**

Вы можете сообщить пользователю трубки, что ищете его, или найти потерянную трубку.

На персональные вызовы нельзя ответить с трубки.

- 1. Нажмите  $\sqrt{3}$  на базе. Все зарегистрированные на базе трубки зазвонят; на них появится сообщение **Поиск трубки**.
- 2. Чтобы остановить звонок, нажмите  $\sqrt{4}$  на базе еще раз или нажмите **Выкл**. или любую другую кнопку на трубке.

### *4. Телефонная книга*

В телефонной книге может храниться до 200 имен и номеров. Максимальная длина номеров составляет 24 цифры, имен - 12 символов. Также, вы можете установить другие мелодии звонка для абонентов из записной книжки.

#### **4.1 Сохранение имени и номера**

Если телефон C5010 подключен к коммутатору, при вводе номеров может понадобиться символ паузы. Пауза нужна для того, чтобы коммутатор мог найти внешнюю линию. Обычно символ паузы вводится после кода доступа к коммутатору (например, 9). При сохранении номера нажмите и удерживайте

, пока на дисплее не появится символ P. После этого можно ввести остальные цифры номера.

Если вы подписаны на услугу АОН и хотите, чтобы вместо номера отображалось имя звонящего, сохраните в телефонной книге полный номер телефона, включая код зоны.

Можно сохранить несколько записей с одним и тем же именем. Однако, чтобы предотвратить случайное дублирование записей, один и тот же номер нельзя сохранять дважды.

- 1. Нажмите **Имена**, чтобы войти в меню телефонной книги.
- 2. Будет выделена опция **Поиск**.
- 3. Прокрутите с помощью до **Добавить запись** и нажмите **Выбор**.
- 4. Введите имя и нажмите **OK**.
- 5. Введите номер и нажмите **Сохр.**.
- 6. Прокрутите с помощью  $\frac{4}{3}$  или  $\frac{10}{9}$  до нужной мелодии и нажмите Выбор. Запись будет сохранена.
- 7 Нажмите , чтобы вернуться в режим ожидания.

#### *ПРИМЕЧАНИЕ*

*На любом этапе записи можно нажать для отмены.*

### *ВВОД ИМЕН*

*Имена в телефонную книгу вводите с помощью буквенно-цифровой клавиатуры.*

*Например, для ввода имени Paul*

- *P Нажмите*  $\widehat{I}^{\frac{an}{b}}$  *один раз.*
- *A Нажмите один раз.*
- *U Нажмите два раза.*
- **L** *Haжмите*  $(5^{\frac{m}{6}})$  *mpu раза.*

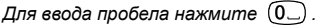

### *СОВЕТЫ ПО ВВОДУ*

 $\Box$ ля переключения между буквами и цифрами нажмите  $\frac{1}{\Lambda}$  или  $\frac{10}{9}$ .

### **Телефонная книга**

*Нажмите* **Удал.***, чтобы удалить один символ, или нажмите и удерживайте*  **Удал.***, чтобы удалить все символы.*

#### *Карта символов*

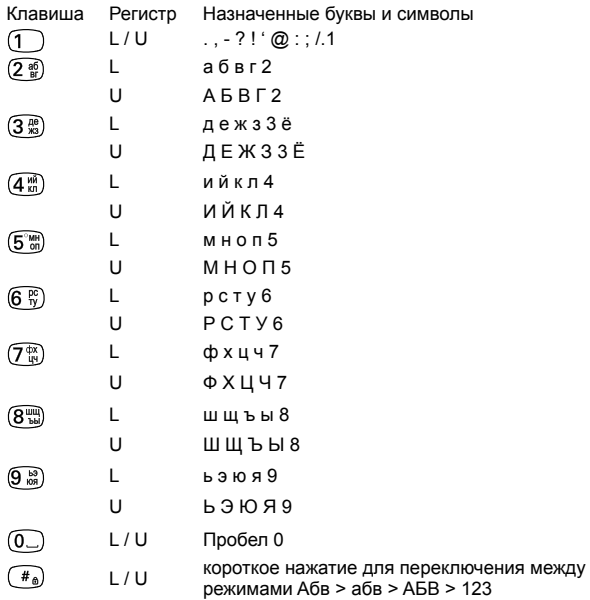

L = нижний регистр

U = верхний регистр

### **4.2 Просмотр подробностей или набор номера из записи**

- 1. В режиме ожидания нажмите  $\frac{a}{2}$ . Первая запись будет выделена.
- 2. Прокрутите с помощью  $\stackrel{\blacktriangle}{\bullet}$  или  $\stackrel{\square}{\bullet}$  до нужной записи. Или для поиска по алфавиту нажмите клавишу с первой буквой имени. Например, если имя начинается на букву N, нажмите  $(6\frac{R}{N})$  два раза. На дисплее отобразится первая запись, начинающаяся на N. С помощью или прокрутите до нужной записи (если это необходимо).
- 3. Нажмите  $\lceil \cdot \rceil$ , чтобы набрать номер из показанной записи. Или нажмите **Опции**, чтобы просмотреть подробности.
- 4. Будет выделена опция **Подробности**. Нажмите **Выбор**. Отобразится имя, номер и сигнал вызова.
- 5. Нажмите **Набор**, чтобы набрать показанный номер, или нажмите , чтобы вернуться в режим ожидания.

#### **4.3 Поиск записи**

- 1. Нажмите **Имена**, чтобы войти в меню телефонной книги.
- 2. Будет выделена опция **Поиск**. Нажмите **Выбор**. Первая запись будет выделена.
- 3. Введите первую букву имени для поиска по алфавиту, а затем прокрутите с помощью  $\frac{4}{3}$  или  $\frac{10}{9}$  до нужной записи.
- 4. Нажмите  $\left[\bullet\right]$ , чтобы набрать показанный номер, или нажмите  $\left[\bullet\right]$ чтобы вернуться в режим ожидания.

### **4.4 Изменение имени и номера**

- 1. В режиме ожидания нажмите  $\frac{a}{x}$ . Первая запись будет выделена.
- 2. Введите первую букву имени для поиска по алфавиту, а затем прокрутите с помощью или до нужной записи. Нажмите **Опции**.
- 3. Прокрутите с помощью до опции **Изменить** и нажмите **Выбор**.
- 4. Измените имя и нажмите **OK** для подтверждения. Нажмите **Удал.**, чтобы удалить один символ, или нажмите и удерживайте **Удал.**, чтобы удалить все символы.
- 5. Измените номер и нажмите **Сохр.**. Нажмите **Удал.**, чтобы удалить один символ, или нажмите и удерживайте **Удал.** чтобы удалить все символы.
- 6. Прокрутите с помощью  $\frac{4}{3}$  или  $\frac{10}{9}$  до нужного сигнала вызова и нажмите **Выбор**. Запись будет сохранена.
- 7. Нажмите , чтобы вернуться в режим ожидания.

### **4.5 Копирование телефонной книги на другую трубку**

- 1. В режиме ожидания нажмите . Первая запись будет выделена.
- 2. Введите первую букву имени для поиска по алфавиту, а затем прокрутите с помощью или до нужной записи. Нажмите **Опции**.
- 3. Прокрутите с помощью до опции **Копировать** и нажмите **Выбор**.
- 4. На дисплее отобразится опция **На трубку**; нажмите **Выбор**.
- 5. Прокрутите с помощью  $\frac{4}{3}$  или  $\frac{10}{9}$  до номера трубки, на которую необходимо скопировать запись. Нажмите **Выбор**.
- 6. Когда на трубке появится сообщение "**Копировать все?**", нажмите **Да**, чтобы запустить процесс копирования.
- 7. Нажмите  $\left[\frac{\circ}{\bullet}\right]$ , чтобы вернуться в режим ожидания..

#### **Телефонная книга**

#### *ПРИМЕЧАНИЕ*

*Если в принимающей трубке уже хранятся такие имя и номер, они повторно не копируются.*

#### **4.6 Назначение сигнала вызова**

- 1. В режиме ожидания нажмите  $\mathbb Q$ . Первая запись будет выделена.
- 2. Введите первую букву имени для поиска по алфавиту, а затем прокрутите с помощью или до нужной записи. Нажмите **Опции**.
- 3. Прокрутите с помощью до опции **Мелодия** и нажмите **Выбор**.
- 4. Прокрутите с помощью  $\frac{4}{3}$  или  $\frac{10}{3}$  до нужного сигнала вызова и нажмите **Выбор**. Сигнал вызова сохраняется.
- 5. Нажмите , чтобы вернуться в режим ожидания.

#### **4.7 Удаление записи**

- 1. В режиме ожидания нажмите  $\frac{a}{x}$ . Первая запись будет выделена.
- 2. Введите первую букву имени для поиска по алфавиту, а затем прокрутите с помощью или до нужной записи. Нажмите **Опции**.
- 3. Прокрутите с помощью до опции **Удалить запись** и нажмите **Выбор**.
- 4. На дисплее появится сообщение **Удалить <имя>?**. Нажмите **Да** для подтверждения.
- 5. Нажмите  $\left[\frac{1}{2}\right]$ , чтобы вернуться в режим ожидания.

#### **4.8 Сохранение номера быстрого вызова**

- 1. Нажмите **Имена**, чтобы войти в меню телефонной книги.
- 2. Будет выделена опция **Поиск**. Нажмите **Выбор**. Первая запись будет выделена.
- 3. Введите первую букву имени для поиска по алфавиту, а затем прокрутите с помощью или до нужной записи. Нажмите **Опции**.
- 4. Прокрутите с помощью  $\frac{4}{3}$  или  $\frac{10}{3}$  до опции Быстрый набор и нажмите Выбор для подтверждения.
- 5. Прокрутите с помощью <sub>®</sub> или  $\frac{Q}{Q}$  до опции Кнопка X, в которой будет сохранена запись, и нажмите **Выбор**.
- 6. Будет выделена опция **Назначить**; нажмите **Выбор** для подтверждения.
- 7. Нажмите  $\left[\frac{1}{2}\right]$ , чтобы вернуться в режим ожидания.

#### **4.9 Удаление номера быстрого вызова**

- 1. Нажмите **Имена**, чтобы войти в меню телефонной книги.
- 2. Будет выделена опция **Поиск**. Нажмите **Выбор**. Первая запись будет выделена.
- 3. Введите первую букву имени для поиска по алфавиту, а затем прокрутите

**28**

с помощью или до нужной записи. Нажмите **Опции**.

- 4. Прокрутите с помощью ∴ или <sup>⊈</sup> до опции Быстрый набор и нажмите Выбор.
- 5. Прокрутите с помощью \$ или  $\overset{\bullet}{\bullet}$  до опции Кнопка X, в которой хранится запись, и нажмите **Выбор**.
- 6. Прокрутите с помощью <sub>№</sub> или 9 до опции Уд. Запись и нажмите Выбор для подтверждения.
- 7. Нажмите  $\left[\frac{1}{2}\right]$ , чтобы вернуться в режим ожидания.

#### **4.10 Доступ к телефонной книге во время вызова**

- 1. Во время вызова нажмите **Имена**.
- 2. Нажмите 0пции и прокрутите с помощью <sub>®</sub> или <sup>©</sup>, чтобы выбрать **Добавить запись**, **Подробности**, **Изменить** или **Удалить запись**.

### **4.11 Копирование телефонной книги на другую трубку**

- 1. Нажмите **Имена**, чтобы войти в меню телефонной книги.
- 2. Прокрутите с помощью до опции **Копировать все** и нажмите **Выбор**.
- 3. На дисплее отобразится опция **На трубку**; нажмите **Выбор**.
- 4. Прокрутите с помощью  $\frac{4}{3}$  или  $\frac{10}{9}$  до номера трубки, на которую нужно скопировать телефонную книгу. Нажмите **Выбор**.
- 5. Когда на трубке появится сообщение "**Копировать все?**", нажмите **Да**, чтобы запустить процесс копирования.
- 6. Нажмите , чтобы вернуться в режим ожидания.

#### *ПРИМЕЧАНИЕ*

*Если в принимающей трубке уже хранятся такие имя и номер, они повторно не копируются.*

#### **4.12 Проверка состояния памяти**

Вы можете проверить, как используется память телефонной книги в телефоне.

- 1. Нажмите **Имена**, чтобы войти в меню телефонной книги.
- 2. Прокрутите с помощью до опции **Статус памяти** и нажмите **Выбор**. На дисплее отобразится количество используемых и свободных записей телефонной книги.
- 3. Нажмите  $\left[\frac{1}{2}\right]$ , чтобы вернуться в режим ожидания..

### **4.13 Удаление всех записей**

- 1. Нажмите **Имена**, чтобы войти в меню телефонной книги.
- 2. Прокрутите с помощью до опции **Удалить все** и нажмите **Выбор**.
- 3. На дисплее появится сообщение **Удалить все записи?**. Нажмите **Да**.
- 4. Нажмите  $\left[\frac{\infty}{2}\right]$ , чтобы вернуться в режим ожидания.

### **Телефонная книга**

### *5. Автоматический определитель номера и список вызовов*

При наличии подключенной услуги определения номера и при условии, что вызывающий абонент не пользуется услугой «АнтиАОН», на экране будет отображен номер вызывающего абонента с датой и временем вызова (если сеть предоставляет их).

#### *ПРИМЕЧАНИЕ*

*Если вместе с номером абонента в телефонной книге хранится имя, оно также отобразится.*

*Если телефонный номер при входящих вызовах не определяется, на экране трубки появится надпись* **Недоступен***.*

*Если вызывающий абонент скрыл свой номер, на дисплее появится сообщение* **Номер скрыт***.*

*Если вызов поступает с международного номера, на дисплее появится сообщение* **Международ.***.*

*Если вызов поступает от оператора, на дисплее появится сообщение*  **Оператор***.*

*Если вызов поступает с таксофона, на дисплее появится сообщение*  **Таксофон***.*

*Если вызов поступает в результате запроса обратного вызова, на дисплее появится сообщение* **Перезвонить***.*

*Информация о входящих вызовах будет зависеть от страны и оператора. Некоторые операторы могут взимать абонентскую плату за пользование услугой определения номера.*

*В списке вызовов содержатся сведения о пропущенных и принятых вызовах. В эти сведения входят дата и время звонка. Записи отображаются в хронологическом порядке, начиная с самых последних.*

*Когда список вызовов заполнен, новый вызов заменяет самую старую запись в списке.*

*Список принятых и пропущенных вызовов может включать в себя данные максимум о 30 вызовах.*

#### **5.1 Сообщение о новых вызовах**

При наличии новых пропущенных вызовов (входящих вызовов, на которые вы не ответили) на дисплее отображается сообщение **У Вас X** п**ропущенных**.

Если нажать **Назад**, экран вернется в режим ожидания и появится значок .

1. Нажмите **Просм.**, чтобы просмотреть сведения о вызове.

#### **5.2 Набор номера из списка вызовов**

- 1. Нажмите Меню, прокрутите с помощью <del>□</del> до опции Списки вызовов и нажмите **Выбор**.
- 2. Прокрутите с помощью  $\frac{4}{30}$  или  $\frac{10}{30}$ , чтобы выделить необходимый список вызовов (**Пропущенные**, **Входящие**, **Набранные**).
- 3. Нажмите **Выбор** для подтверждения. Отобразится последний номер (или имя, если оно хранится в телефонной книге).
- 4. Прокрутите с помощью у или у до нужной записи.
- 5. Нажмите  $\lceil \mathcal{C}_1 \rceil$ , чтобы набрать номер.

#### **5.3 Просмотр сведений о записи**

- 1. Нажмите Меню, прокрутите с помощью  $\frac{a}{2}$  до опции Списки вызовов и нажмите **Выбор**.
- 2. Прокрутите с помощью  $\frac{4}{30}$  или  $\frac{10}{3}$ , чтобы выделить необходимый список вызовов (**Пропущенные**, **Входящие**, **Набранные**).
- 3. Нажмите **Выбор** для подтверждения. Отобразится последний номер (или имя, если оно хранится в телефонной книге).
- 4. Прокрутите с помощью  $\frac{6}{3}$  или  $\frac{10}{9}$  до нужной записи и нажмите Опции.
- 5. На дисплее появится сообщение **Подробности**. Нажмите **Выбор**. Отобразится номер (или имя, если оно хранится в телефонной книге), дата и время вызова.
- 6. Нажмите , чтобы вернуться в режим ожидания.

#### **5.4 Копирование номера из списка вызовов в телефонную книгу**

- 1. Нажмите Меню, прокрутите с помощью  $\frac{a}{2}$  до опции Списки вызовов и нажмите **Выбор**.
- 2. Прокрутите с помощью  $\frac{6}{3}$  или  $\frac{10}{3}$ , чтобы выделить необходимый список вызовов (**Пропущенные**, **Входящие**, **Набранные**).
- 3. Нажмите **Выбор** для подтверждения. Отобразится последний номер (или имя, если оно хранится в телефонной книге).
- 4. Прокрутите с помощью  $\frac{4}{3}$  или  $\frac{10}{9}$  до нужной записи и нажмите Опции.
- 5. Прокрутите с помощью до опции **Сохранить** и нажмите **Выбор**.
- 6. Введите имя и нажмите **OK**.
- 7. На дисплее отобразится номер вызова. Измените номер (если это необходимо) и нажмите **Сохр.**. Нажмите **Удал.**, чтобы удалить один символ, или нажмите и удерживайте **Удал.**, чтобы удалить все символы.
- 8. Прокрутите с помощью  $\frac{4}{3}$  или  $\frac{10}{3}$  до нужной мелодии и нажмите Выбор. Запись будет сохранена.
- 9. Нажмите , чтобы вернуться в режим ожидания.

#### **Автоматический определитель номера и список вызовов**

#### **5.5 Удаление записи**

- 1. Нажмите Меню, прокрутите с помощью <sup>0</sup> до опции Списки вызовов и нажмите **Выбор**.
- 2. Прокрутите с помощью  $\frac{4}{30}$  или  $\frac{10}{7}$ , чтобы выделить необходимый список вызовов (**Пропущенные**, **Входящие**, **Набранные**).
- 3. Нажмите **Выбор** для подтверждения. Отобразится последний номер (или имя, если оно хранится в телефонной книге).
- 4. Прокрутите с помощью  $\frac{4}{3}$  или  $\frac{10}{9}$  до нужной записи и нажмите Опции.
- 5. Прокрутите с помощью до опции **Удалить** и нажмите **Выбор**. Вызов удаляется.
- 6. Нажмите  $\bigcirc$ , чтобы вернуться в режим ожидания.

#### **5.6 Удаление всего списка вызовов**

- 1. Нажмите Меню, прокрутите с помощью  $\frac{a}{x}$  до опции Списки вызовов и нажмите **Выбор**.
- 2. Прокрутите с помощью до опции **Удалить cписок** и нажмите **Выбор**.
- 3. Прокрутите с помощью  $\frac{4}{30}$  или  $\frac{10}{3}$ , чтобы выделить необходимый список вызовов (**Пропущенные**, **Входящие**, **Набранные** или **Все списки**).
- 4. На дисплее появится сообщение **Удалить все?**. Нажмите **Да** для подтверждения.
- 5. Нажмите  $\boxed{\overset{\circ}{\bullet}}$ , чтобы вернуться в режим ожидания.

### *6. Напоминания*

#### **6.1 Добавление нового события**

Телефон C5010 может напоминать о событиях, таких как дни рождения, годовщины или встречи (до пяти событий).

Длина описания события может составлять до 24 символов.

- 1. Нажмите Меню, прокрутите с помощью  $\mathbb Q$  до опции Напоминание и нажмите **Выбор**.
- 2. Если сохраненных событий еще нет, будет выделена опция **Ввести событие**. Нажмите **Выбор**.

Или, если события уже сохранялись, будет отображен их список. Нажмите **Опции**. Будет выделена опция **Ввести событие**. Нажмите **Выбор**.

- 3. Введите описание и нажмите **Сохр.**.
- 4. Введите дату (ДД/ММ) и нажмите **Сохр.**. Введите время (ЧЧ:ММ) и нажмите **Сохр.**. Если время указывается в 12-часовом формате, выберите **am** или **pm**.
- 5. Прокрутите с помощью  $\frac{4}{3}$  или  $\frac{10}{3}$  до опции Без оповещения или Будильник и нажмите **Выбор**.

Если нажать **Будильник**:

Прокрутите с помощью \$ или <sup>⊈</sup> до опции 0днократно или Ежегодно и нажмите **Выбор**.

- Если вы выбрали Однократно, прокрутите с помощью  $\frac{4}{30}$  или  $\frac{10}{30}$ , чтобы выбрать, когда будет получено напоминание: **В назнач. время** или **За 30 минут до**. Нажмите **Выбор** чтобы сохранить настройки.
- Если выбрана опция **Ежегодно**, сигнал напоминания прозвучит в момент наступления события.
- 6. Нажмите  $\leq$ , чтобы вернуться в режим ожидания.

#### *ПРИМЕЧАНИЕ*

*Если выбрать напоминание без звука, описание события отобразится на экране, но звукового сигнала не будет.*

*Если память событий заполнена, на дисплее появится сообщение* **Память полна***. Перед добавлением нового события нужно будет удалить одно из существующих событий.*

#### **6.2 Отключение звонка напоминания**

В момент наступления события его описание отображается на дисплее. Если для напоминания не выбрана опция **Без оповещения**, прозвучит звонок и отобразится  $\mathbb{C}$ .

1. Нажмите **Просм.**, чтобы остановить звуковой сигнал и просмотреть сведения о событии.

Или нажмите **Назад**, чтобы остановить звуковой сигнал и вернуться в режим ожидания.

#### *ПРИМЕЧАНИЕ*

*Если не нажать на одну из этих кнопок, звуковой сигнал прекратится через одну минуту.*

#### **6.3 Показать сведения о событии**

- 1. Нажмите Меню, прокрутите с помощью  $\mathbf{Q}$  до опции Напоминание и нажмите **Выбор**.
- 2. Отображаются сохраненные события. Первое событие будет выделено. Если необходимо, прокрутите с помощью  $\mathbb Q$  до нужного события и нажмите **Опции**.
- 3. Прокрутите с помощью до опции **Подробности** и нажмите **Выбор**. Отобразится описание, дата и время напоминания.
- 4. Нажмите , чтобы вернуться в режим ожидания.

#### **6.4 Изменение события**

- 1. Нажмите Меню, прокрутите с помощью  $\frac{a}{x}$  до опции Напоминание и нажмите **Выбор**.
- 2. Отображаются сохраненные события. Первое событие будет выделено. Если необходимо, прокрутите с помощью  $\frac{a}{2}$  до нужного события и нажмите **Опции**.
- 3. Прокрутите с помощью до опции **Изменить** и нажмите **Выбор**.
- 4. Измените описание и нажмите **Сохр.**. Нажмите **Удал.**, чтобы удалить один символ, или нажмите и удерживайте **Удал.**, чтобы удалить все символы.
- 5. Измените дату (ДД/ММ) и нажмите **Сохр.**. Измените время (ЧЧ:ММ) и нажмите **Сохр.**. Если время указывается в 12-часовом формате, выберите **am** или **pm**.
- 6. Прокрутите с помощью  $\frac{4}{3}$  или  $\frac{10}{3}$  до опции Без оповещения или Будильник и нажмите **Выбор**.

Если нажать **Будильник**:

Прокрутите с помощью <sub>®</sub> или у до опции 0днократно или Ежегодно и нажмите **Выбор**.

- Если вы выбрали Однократно, прокрутите с помощью  $\frac{1}{\sqrt{3}}$  или  $\frac{11}{9}$ , чтобы выбрать, когда будет получено напоминание: **В назнач. время** или **За 30 минут до**. Нажмите **Выбор** чтобы сохранить настройки.
- Если выбрана опция **Ежегодно**, сигнал напоминания прозвучит в момент наступления события.
- 7. Нажмите  $\left[\frac{\circ}{\cdot}\right]$ , чтобы вернуться в режим ожидания.

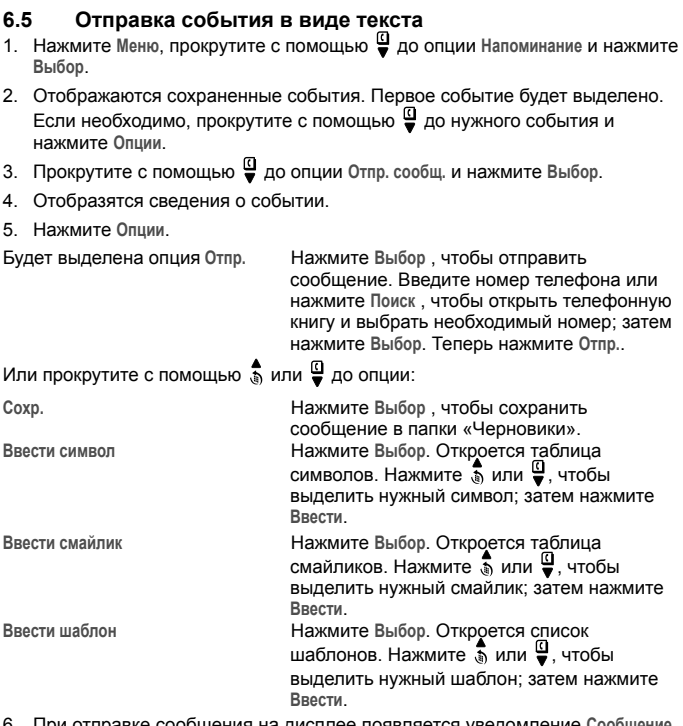

6. При отправке сообщения на дисплее появляется уведомление **Сообщение отправляется...,** а затем **Сообщение отправлено**.

### **6.6 Удаление события**

- 1. Нажмите **Меню**, прокрутите с помощью до опции **Напоминание** и нажмите **Выбор**.
- 2. Отображаются сохраненные события. Первое событие будет выделено. Если необходимо, прокрутите с помощью  $\frac{a}{x}$  до нужного события и нажмите **Опции**.
- 3. Прокрутите с помощью до опции **Удалить** и нажмите **Выбор**.
- 4. На дисплее появится сообщение **Удалить событие?**. Нажмите **Да** для подтверждения или **Нет** для отмены.

**34**

#### **Напоминания**

5. Нажмите , чтобы вернуться в режим ожидания.

#### **6.7 Удаление всех событий**

- 1. Нажмите Меню, прокрутите с помощью **□** до опции Напоминание и нажмите **Выбор**.
- 2. Отображаются сохраненные события. Первое событие будет выделено. Нажмите **Опции**.
- 3. Прокрутите с помощью до опции **Удалить все** и нажмите **Выбор**.
- 4. На дисплее появится сообщение **Удалить все события?**. Нажмите **Да** для подтверждения или **Нет** для отмены.
- 5. Нажмите  $\boxed{=}$ . чтобы вернуться в режим ожидания.

### *7. Часы и будильник*

При наличии подписки в сети на услугу «Автоматический определитель номера» время на телефоне может устанавливаться автоматически при каждом входящем вызове, в зависимости от оператора. Установить или исправить время можно и с помощью меню «Часы и будильник».

#### **7.1 Установка даты и времени**

- 1. Нажмите Меню, прокрутите с помощью  $\mathbb Q$  на часы/будильник и нажмите **Выбор**.
- 2. Пункт **Дата и время** будет выделен. Нажмите **Выбор**.
- 3. Введите дату в формате ДД/ММ/ГГ, например, 04/08/12 (4 августа 2012 года).
- 4. Введите время (ЧЧ:ММ) и нажмите **Сохр.**. Если установлен 12-часовой формат времени, выберите **am** (до полудня) или pm (после полудня) с помощью кнопки  $\frac{4}{3}$  или  $\frac{6}{3}$
- $\overline{5}$ . Нажмите  $\overline{3}$ , чтобы вернуться в режим ожидания.

### **7.2 Установка будильника**

Когда будильник установлен, на дисплее отображается символ  $\mathbb{C}$ . На каждой трубке может быть индивидуальная настройка будильника.

- 1. Нажмите Меню, прокрутите с помощью  $\frac{a}{x}$  на часы/будильник и нажмите **Выбор**.
- 2. Прокрутите с помощью до опции **Будильник** и нажмите **Выбор**.
- 3. Прокрутите с помощью <sub>№</sub> или 9 до опции Выкл. или Включить и нажмите **Выбор**.

Если для **Будильник** установлена опция **Включить**:

Прокрутите с помощью " или  $\frac{a}{b}$  до опции Однократно, Пон. - Пятн. или **Ежедневно** и нажмите **Выбор**.

Введите время (ЧЧ:ММ) и нажмите **Сохр.**.

Если установлен 12-часовой формат времени, выберите **am** (до полудня)

или pm (после полудня) с помощью кнопки " или  $\frac{a}{x}$ 

4. Нажмите , чтобы вернуться в режим ожидания.

#### *ПРИМЕЧАНИЕ*

*Если для будильника установлена опция* **Однократно***, значок исчезнет с экрана после однократного срабатывания будильника.*

*Если для будильника установлены опции* **Ежедневно** *или* **Пон. - Пятн.***, значок останется на экране после срабатывания будильника.*

*При срабатывании будильника нажмите любую кнопку, чтобы остановить звонок.*
# **7.3 Формат времени**

- 1. Нажмите **Меню**, прокрутите с помощью на **часы/будильник** и нажмите **Выбор**.
- 2. Прокрутите с помощью до опции **Время (формат)** и нажмите **Выбор**.
- 3. Прокрутите с помощью или до опции **12 часов** или **24 часа** и нажмите **Выбор**.
- 4. Нажмите  $\boxed{=}$ , чтобы вернуться в режим ожидания.

# *8. Персональные настройки*

# **8.1 Звуки трубки**

Можно настроить разные сигналы для внешних и внутренних вызовов.

Выберите один из 20 сигналов вызова на трубке.

При переборе сигналов вызова вы сможете прослушать их звучание.

- 1. Нажмите **Меню**, прокрутите с помощью до опции **Настройки** и нажмите **Выбор**.
- 2. Опция **Настр. трубки** будет выделена. Нажмите **Выбор**.
- 3. Будет выделена опция **Мелодия**. Нажмите **Выбор**.
- 4. Прокрутите с помощью  $\frac{4}{3}$  или  $\frac{10}{9}$  до опции Внешний вызов или Внутр. вызов и нажмите **Выбор**.
- 5. Прокрутите с помощью  $\frac{4}{30}$  или  $\frac{10}{9}$  до нужного сигнала вызова и нажмите **Выбор**.
- 6. Нажмите , чтобы вернуться в режим ожидания.

# **8.2 Громкость звонка**

Для трубки можно выбрать один из пяти уровней громкости звонка или отключить звонок.

Если звонок отключен, отображается

- 1. Нажмите Меню, прокрутите с помощью <sup>◘</sup> до опции Настройки и нажмите **Выбор**.
- 2. Будет выделена опция **Настр. трубки**. Нажмите **Выбор**.
- 3. Прокрутите с помощью до опции **Громк. звонка** и нажмите **Выбор**.
- 4. Прокрутите с помощью  $\frac{4}{3}$  или  $\frac{10}{9}$  чтобы отрегулировать уровень громкости звонка, и нажмите **Сохр.**.
- 5. Нажмите  $\left[\frac{1}{2}\right]$ , чтобы вернуться в режим ожидания.

# *ПРИМЕЧАНИЕ*

*Во время звонка можно нажать* **Тихо** *, чтобы отключить звонок для текущего вызова.*

# **8.3 Громкость трубки**

Эта опция задает стандартный уровень громкости для динамика трубки. Существует 8 уровней громкости.

- 1. Нажмите Меню, прокрутите с помощью  $\frac{a}{x}$  до опции Настройки и нажмите **Выбор**.
- 2. Будет выделена опция **Настр. трубки**. Нажмите **Выбор**.
- 3. Прокрутите с помощью до опции **Громк. в трубке** и нажмите **Выбор**.
- 4. Прокрутите с помощью  $\stackrel{\blacktriangle}{\text{In}}$  или  $\stackrel{\square}{\text{In}}$ , чтобы отрегулировать уровень

### **Персональные настройки**

громкости трубки, и нажмите **Сохр.**.

5. Нажмите , чтобы вернуться в режим ожидания.

### **8.4 Имя трубки**

Если с базой C5010 используется несколько трубок, им можно присвоить индивидуальные имена, чтобы трубки было проще различать.

Длина имени может составлять до 10 символов.

- 1. Нажмите Меню, прокрутите с помощью <sup>◘</sup> до опции Настройки и нажмите **Выбор**.
- 2. Будет выделена опция **Настр. трубки**. Нажмите **Выбор**.
- 3. Прокрутите с помощью до опции **Имя трубки** и нажмите **Выбор**.
- 4. Введите имя и нажмите **Сохр.**. Нажмите **Удал.**, чтобы удалить один символ, или нажмите и удерживайте **Удал.**, чтобы удалить все символы.
- 5. Нажмите  $\left[\frac{1}{2}\right]$ , чтобы вернуться в режим ожидания.

#### **8.5 Язык дисплея**

Доступны следующие языки:

English, Français, Deutsch, Русский, Українська, български, Хрватски.

- 1. Нажмите Меню, прокрутите с помощью  $\mathbb{Q}$  до опции Настройки и нажмите **Выбор**.
- 2. Будет выделена опция **Настр. трубки**. Нажмите **Выбор**.
- 3. Прокрутите с помощью до опции **Язык меню** и нажмите **Выбор**.
- 4. Прокрутите с помощью ه или **Ф** до нужного языка и нажмите Выбор.
- 5. Нажмите  $\boxed{\triangle}$ , чтобы вернуться в режим ожидания.

### **8.6 Настройка обоев**

Выберите для трубки одни из пяти обоев.

- 1. Нажмите Меню, прокрутите с помощью 9 до опции Настройки и нажмите **Выбор**.
- 2. Будет выделена опция **Настр. трубки**. Нажмите **Выбор**.
- 3. Прокрутите с помощью до опции **Фон экрана** и нажмите **Выбор**.
- 4. Прокрутите с помощью **А** или  $\frac{a}{b}$  до нужных обоев и нажмите Просм.. Отобразятся выбранные обои.
- 5. Чтобы просмотреть следующие обои, прокрутите с помощью  $\mathbb{Q}$ .
- 6. Нажмите **Сохр.** для подтверждения или **Назад** для отмены и возврата в предыдущее меню.
- 7. Нажмите  $\left| \right|$ , чтобы вернуться в режим ожидания.

#### **8.7 Изменение цвета меню**

Выберите для трубки один из трех цветов меню.

Цвет меню изменяется при прокрутке между цветами.

- 1. Нажмите Меню, прокрутите с помощью  $\frac{a}{2}$  до опции Настройки и нажмите **Выбор**.
- 2. Будет выделена опция **Настр. трубки**. Нажмите **Выбор**.
- 3. Прокрутите с помощью до **Цвет меню** и нажмите **Выбор**.
- 4. Прокрутите с помощью  $\frac{4}{3}$  или  $\frac{10}{9}$  до нужного цвета и нажмите Выбор.
- 5. Нажмите  $\left[\frac{1}{2}\right]$ , чтобы вернуться в режим ожидания.

#### **8.8 Экранная заставка**

Если для экранной заставки задана опция **Часы**, на дисплее будут отображаться аналоговые часы.

Экранная заставка запускается, когда гаснет подсветка экрана в режиме ожидания. Сведения о том, как изменить настройку задержки подсветки, см. в следующем разделе «Задержка подсветки».

- 1. Нажмите Меню, прокрутите с помощью  $\frac{a}{b}$  до опции Настройки и нажмите **Выбор**.
- 2. Будет выделена опция **Настр. трубки**. Нажмите **Выбор**.
- 3. Прокрутите с помощью до опции **Заставка** и нажмите **Выбор**.
- 4. Прокрутите с помощью " или Д до опции Часы или Выкл. и нажмите **Выбор**.
- 5. Нажмите  $\left[\frac{1}{2}\right]$ , чтобы вернуться в режим ожидания.

#### **8.9 Задержка подсветки**

Задайте длительность подсветки после возвращения трубки в режим ожидания.

- 1. Нажмите Меню, прокрутите с помощью  $\frac{a}{2}$  до опции Настройки и нажмите **Выбор**.
- 2. Будет выделена опция **Настр. трубки**. Нажмите **Выбор**.
- 3. Прокрутите с помощью до опции **Подсветка** и нажмите **Выбор**.
- 4. Прокрутите с помощью  $\frac{4}{30}$  или  $\frac{10}{9}$ , чтобы задать период задержки подсветки. Выберите одно из значений **15**, **30** или **45 секунд** и нажмите **Выбор**.
- 5. Нажмите , чтобы вернуться в режим ожидания.

#### **8.10 Изменение контрастности дисплея**

Выберите один из трех уровней контрастности.

Яркость дисплея изменяется при прокрутке между уровнями контрастности.

- 1. Нажмите Меню, прокрутите с помощью  $\frac{a}{2}$  до опции Настройки и нажмите **Выбор**.
- 2. Будет выделена опция **Настр. трубки**. Нажмите **Выбор**.
- 3. Прокрутите с помощью до опции **Контрастность** и нажмите **Выбор**.
- 4. Прокрутите с помощью или до опции **Низкая**, **Средняя** или **Высокая** и нажмите **Выбор**.
- 5. Нажмите  $\left[\frac{1}{2}\right]$ , чтобы вернуться в режим ожидания.

#### **8.11 Автоматический ответ**

Если функция «Автоматический ответ» включена, вы можете ответить на вызов, просто подняв трубку с базы или из зарядного устройства. Если эта

функция отключена, для ответа нужно будет нажать  $\lceil \mathcal{A}_4 \rceil$ .

- 1. Нажмите Меню, прокрутите с помощью <sup>◘</sup> до опции Настройки и нажмите **Выбор**.
- 2. Будет выделена опция **Настр. трубки**. Нажмите **Выбор**.
- 3. Прокрутите с помощью до опции **Автоответ** и нажмите **Выбор**.
- 4. Прокрутите с помощью <sub>®</sub> или  $\frac{9}{9}$  до опции Выкл. или Включить и нажмите **Выбор**.
- 5. Нажмите  $\left[\frac{\infty}{2}\right]$ , чтобы вернуться в режим ожидания.

#### **8.12 Звуковое подтверждение нажатия клавиши**

При нажатии на клавишу трубки C5010 вы услышите звуковой сигнал. Этот сигнал можно включить или отключить.

- 1. Нажмите Меню, прокрутите с помощью  $\frac{a}{2}$  до опции Настройки и нажмите **Выбор**.
- 2. Будет выделена опция **Настр. трубки**. Нажмите **Выбор**.
- 3. Прокрутите с помощью до опции **Звук кнопок** и нажмите **Выбор**.
- 4. Прокрутите с помощью  $\frac{4}{3}$  или  $\frac{10}{3}$  до опции Выкл. или Включить и нажмите **Выбор**.
- 5. Нажмите , чтобы вернуться в режим ожидания.

#### **8.13 Код доступа к АТС**

Если телефон C5010 подключен к коммутатору, при наборе номера может понадобиться ввод кода доступа, чтобы подключиться к внешней линии.

Код доступа будет отображаться на экране в начале номера. Длина кода может составлять до 4 цифр.

Код доступа не будет использоваться при наборе номера вручную (например, при наборе номера не из телефонной книги). Это позволяет осуществлять звонки на другие добавочные номера АТС.

- 1. Нажмите Меню, прокрутите с помощью  $\mathbf{Q}$  до опции Настройки и нажмите **Выбор**.
- 2. Будет выделена опция **Настр. трубки**. Нажмите **Выбор**.
- 3. Прокрутите с помощью до опции **Код АТС** и нажмите **Выбор**.
- 4. Прокрутите с помощью  $\frac{4}{30}$  или  $\frac{10}{9}$  до опции Выкл., Включить или Установить **код** и нажмите **Выбор**. Если вы выбрали опцию **Установить код**, введите код доступа к АТС (например, 9) и нажмите **Сохр.**.
- 5. Нажмите  $\boxed{2}$ , чтобы вернуться в режим ожидания.

# *9. Настройки базы*

#### **9.1 Мелодия звонка**

Выберите один из 5 сигналов вызова на базе.

При переборе сигналов вы сможете прослушать их звучание.

- 1. Нажмите Меню, прокрутите с помощью  $\frac{a}{2}$  до опции Настройки и нажмите **Выбор**.
- 2. Прокрутите с помощью до опции **Настр. Базы** и нажмите **Выбор**.
- 3. Будет выделена опция **Мелодия**. Нажмите **Выбор**.
- 4. Прокрутите с помощью  $\frac{4}{3}$  или  $\frac{10}{3}$  до нужного сигнала вызова и нажмите **Выбор**.
- 5. Нажмите  $\left[\frac{1}{2}\right]$ , чтобы вернуться в режим ожидания.

#### **9.2 Громкость сигнала вызова базы**

Для базы можно выбрать один из пяти уровней громкости звонка или отключить звонок.

- 1. Нажмите Меню, прокрутите с помощью <sup>◘</sup> до опции Настройки и нажмите **Выбор**.
- 2. Прокрутите с помощью до опции **Настр. Базы** и нажмите **Выбор**.
- 3. Прокрутите с помощью до опции **Громк. звонка** и нажмите **Выбор**.
- 4. Прокрутите с помощью  $\frac{4}{3}$  или  $\frac{10}{9}$  до нужного уровня громкости и нажмите **Выбор**.
- 5. Нажмите , чтобы вернуться в режим ожидания.

#### **9.3 Режим набора**

В телефоне C5010 предварительно настроен импульсный режим набора. Скорее всего, вам не понадобится изменять эту настройку.

- 1. Нажмите Меню, прокрутите с помощью  $\frac{a}{x}$  до опции Настройки и нажмите **Выбор**.
- 2. Прокрутите с помощью до опции **Настр. Базы** и нажмите **Выбор**.
- 3. Прокрутите с помощью до опции **Способ набора** и нажмите **Выбор**.
- 4. Прокрутите с помощью <sub>№</sub> или  $\frac{a}{9}$  до опции Импульсный или Тональный и нажмите **Выбор**.
- 5. Нажмите  $\left[\frac{\circ}{\cdot}\right]$ , чтобы вернуться в режим ожидания.

#### **9.4 Приоритет звонка**

Если на базе зарегистрировано несколько трубок, можно настроить телефон так, чтобы одна из трубок звонила раньше других. Таким образом, один пользователь (например, секретарь) сможет первым отвечать на все входящие вызовы.

Выберите **Все трубки**, если необходимо, чтобы все трубки звонили одновременно, или **Выбрать трубку** чтобы назначить трубку, которая будет звонить раньше других.

- 1. Нажмите Меню, прокрутите с помощью  $\mathbf{Q}$  до опции Настройки и нажмите **Выбор**.
- 2. Прокрутите с помощью до опции **Настр. Базы** и нажмите **Выбор**.
- 3. Прокрутите с помощью до опции **Приоритет** и нажмите **Выбор**.
- 4. Прокрутите с помощью  $\frac{4}{3}$  или  $\frac{10}{9}$  до опции Все трубки или Выбрать трубку и нажмите **Выбор**.

Если выбрать **Выбрать трубку**, отобразятся все доступные трубки.

- Прокрутите с помощью или до нужной трубки и нажмите **Выбор**.
- Прокрутите с помощью  $\stackrel{\blacktriangle}{\Downarrow}$  или  $\stackrel{\square}{\Downarrow}$  до количества звонков, которое нужно назначить: **2**, **4** или **6 сигнала** и нажмите **Выбор**.
- 5. Нажмите  $\bigcirc$ , чтобы вернуться в режим ожидания.

#### **9.5 Режим повторного набора**

Повторный вызов используется для доступа к некоторым сетевым услугам и службам АТС/коммутатора.

Режим повторного вызова, предварительно установленный в телефоне C5010, подходит для сети вашей страны; скорее всего, вам не понадобится изменять его.

#### *ПРИМЕЧАНИЕ*

*Совместимость телефона C5010 со всеми АТС не гарантируется.*

- 1. Нажмите Меню, прокрутите с помощью 9 до опции Настройки и нажмите **Выбор**.
- 2. Прокрутите с помощью до опции **Настр. Базы** и нажмите **Выбор**.
- 3. Прокрутите с помощью до опции **Режим дозвона** и нажмите **Выбор**.
- 4. Прокрутите с помощью  $\frac{4}{3}$  или  $\frac{10}{3}$  до опции Длительность 1 или Длительность **2** и нажмите **Выбор**.
- 5. Нажмите  $\boxed{2}$ , чтобы вернуться в режим ожидания.

### **9.6 Включение/отключение функции «Сначала звонок»**

Если вы подписаны на услугу «АОН», телефон C5010 не будет звонить, пока не получит и не отобразит сведения о вызывающем абоненте.

Если вы хотите, чтобы трубка звонила, не ожидая отображения сведений о вызывающем абоненте, включите функцию «Сначала звонок». Обратите

# **Настройки базы**

внимание, что в этом случае в качестве первого звонка будет звучать стандартный сигнал вызова. Сигнал изменится на заданный после отображения сведений о вызывающем абоненте.

- 1. Нажмите Меню, прокрутите с помощью  $\frac{a}{2}$  до опции Настройки и нажмите **Выбор**.
- 2. Прокрутите с помощью до опции **Настр. Базы** и нажмите **Выбор**.
- 3. Прокрутите с помощью до опции **Первый звонок** и нажмите **Выбор**.
- 4. Прокрутите с помощью  $\frac{4}{3}$  или  $\frac{10}{3}$  до опции Включить или Выкл. и нажмите **Выбор** для подтверждения.
- 5. Нажмите  $\boxed{\bullet}$ , чтобы вернуться в режим ожидания.

#### **9.7 Изменение системного ПИН-кода**

Системный ПИН-код требуется при изменении некоторых настроек, а также для регистрации и отмены регистрации. Значение по умолчанию 0000. Это значение можно изменить на другое число (до 8 цифр).

При вводе ПИН-кода вместо цифр отображаются звездочки **\*\*\*\***.

- 1. Нажмите Меню, прокрутите с помощью  $\frac{a}{x}$  до опции Настройки и нажмите **Выбор**.
- 2. Прокрутите с помощью до опции **Настр. Базы** и нажмите **Выбор**.
- 3. Прокрутите с помощью до опции **ПИН-код** и нажмите **Выбор**.
- 4. Введите старый ПИН-код (значение по умолчанию 0000) и нажмите **OK**.
- 5. Введите новый ПИН-код и нажмите **OK**.
- 6. Введите новый ПИН-код еще раз и нажмите **OK**.
- 7. Нажмите  $\left[\frac{\infty}{2}\right]$ , чтобы вернуться в режим ожидания.

#### *ПРИМЕЧАНИЕ*

*Рекомендуем записать новый ПИН-код и сохранить его в надежном месте.*

#### **9.8 Восстановление настроек по умолчанию**

Вы можете восстановить настройки телефона C5010 по умолчанию. Восстановление настроек по умолчанию не повлияет на телефонную книгу, список вызовов и регистрацию трубок. Будут восстановлены только настройки трубки и базы.

- 1. Нажмите Меню, прокрутите с помощью <sup>◘</sup> до опции Настройки и нажмите **Выбор**.
- 2. Прокрутите с помощью до опции **Настр. Базы** и нажмите **Выбор**.
- 3. Прокрутите с помощью до опции **Общий сброс** и нажмите **Выбор**.
- 4. Нажмите **Да** для подтверждения или **Нет** для отмены.
- 5. Введите системный ПИН-код (значение по умолчанию 0000) и нажмите **OK**. На дисплее появится сообщение **Сброс совершён** и устройство автоматически перезапустится.

## **9.9 Экономичный режим**

Телефон C5010 предлагает функцию экономичного режима, который уменьшает передаваемую мощность и потребление энергии при его активации. По умолчанию эта функция находится в положении **Выкл.**.

- 1. Нажмите **Меню**, прокрутите с помощью до опции **Настройки** и нажмите **Выбор**.
- 2. Прокрутите с помощью до опции **Настр. Базы** и нажмите **Выбор**.
- 3. Прокрутите с помощью до опции **ЭКО режим** и нажмите **Выбор**.
- 4. Прокрутите с помощью (6 или 9 до опции Выкл. или Включить и нажмите **Выбор**.
- 5. Нажмите  $\left[\frac{1}{2}\right]$ , чтобы вернуться в режим ожидания.

Значок сигнала в **ЭКО режиме**

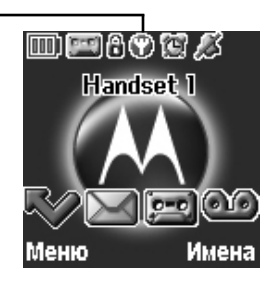

#### *ПРИМЕЧАНИЕ*

*Когда экономичный режим* **Включить***, вместо значка отображается* . *В этом режиме зона действия телефона уменьшается.*

# **9.10 Установки по умолчанию**

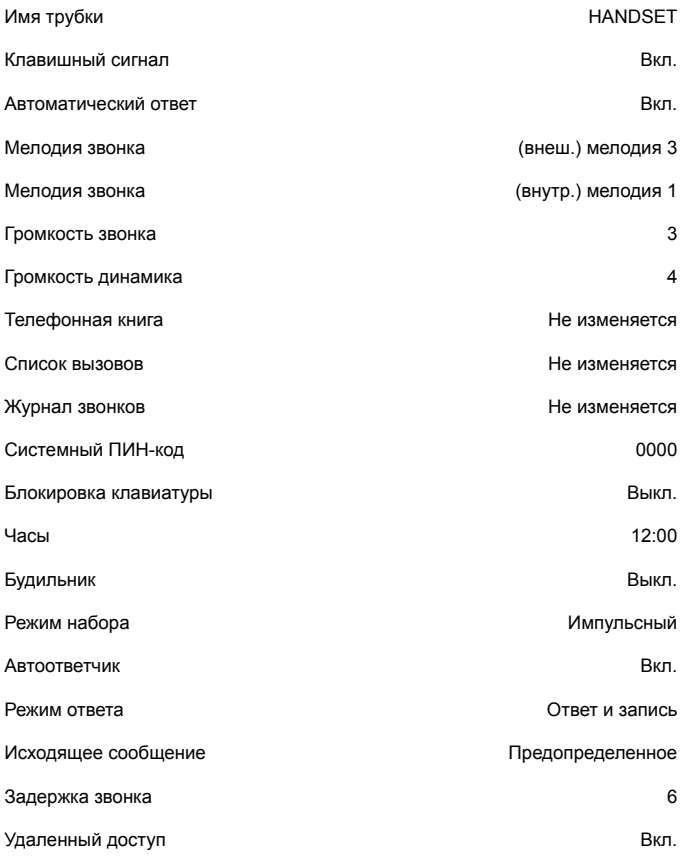

**48**

# *10. Использование дополнительных трубок*

На одной базовой станции можно зарегистрировать до пяти трубок. Дополнительные трубки необходимо зарегистрировать на базе, чтобы их можно было использовать с телефоном.

- Следующие инструкции относятся к трубкам C5010. Для регистрации трубок другого производителя могут понадобиться другие инструкции. В этом случае обратитесь к соответствующему руководству по дополнительным трубкам.
- Для регистрации и отмены регистрации трубок требуется системный ПИН-код. Значение ПИН-кода по умолчанию 0000.

### **10.1 Регистрация дополнительной трубки**

#### *ПРИМЕЧАНИЕ*

*Перед началом регистрации необходимо полностью зарядить батареи трубки. В процессе регистрации держите трубку рядом с базой. Трубки, поставляемые в комплекте с базой C5010, уже зарегистрированы.*

#### **На базе:**

1. Нажмите и удерживайте  $\lceil \sqrt[4]{n} \rceil$ , пока база не издаст двойной звуковой сигнал. База будет оставаться в режиме регистрации в течение 90 секунд.

#### **На трубке:**

- 1. Нажмите Меню, прокрутите с помощью  $\mathcal{Q}$  до опции Регистрация и нажмите **Выбор**.
- 2. Будет выделена опция **Регистрация**. Нажмите **Выбор**.
- 3. Откроется список доступных баз. Если необходимо, прокрутите с помощью  $\frac{4}{30}$  или  $\frac{10}{9}$  до новой базы, на которой вы хотите зарегистрировать трубку C5010, и нажмите **Выбор**.
- 4. Введите системный ПИН-код и нажмите **OK**.
- 5. На дисплее появится сообщение **Поиск базы X**.
- 6. В случае успешной регистрации на дисплее появится сообщение **Регистрация выполнена** и прозвучит сигнал подтверждения.

#### *ПРИМЕЧАНИЕ*

*Если регистрация в первый раз не удалась, повторите процесс снова, если база уже вышла из режима регистрации. Если трубка не находит базу через несколько секунд, она возвращается в режим ожидания. Попытайтесь зарегистрировать трубку еще раз.*

*Если на базе уже зарегистрировано 5 трубок, регистрация завершится неудачей. Перед регистрацией новой трубки необходимо отменить регистрацию одной из зарегистрированных трубок.*

## **10.2 Регистрация на базе C5010 трубок другого производителя**

*Профиль DECT GAP гарантирует правильную работу только базовых функций вызовов при использовании трубки и базы разных производителей или типов. Существует вероятность, что некоторые устройства, например АОН, не будут работать должным образом.*

#### **На базе:**

1. Нажмите и удерживайте  $\sqrt{2}$ , пока база не издаст двойной звуковой сигнал. База будет оставаться в режиме регистрации в течение 90 секунд.

#### **На трубке:**

Следуйте инструкциям по регистрации, приведенным в руководстве пользователя для соответствующей трубки.

## **10.3 Выбор базы**

Трубку C5010 можно зарегистрировать на нескольких базах (до четырех). После регистрации можно переключаться между базами, например, между базой дома и базой на работе.

- 1. Нажмите Меню, прокрутите с помощью  $\frac{a}{•}$  до опции Регистрация и нажмите **Выбор**.
- 2. Прокрутите с помощью до опции **Выбор базы** и нажмите **Выбор**.
- 3. Отобразятся все номера баз. Сообщение **занята** отображается рядом с номером той базы, на которой трубка была зарегистрирована в последний раз. Прокрутите с помощью или до нужной базы и нажмите **Выбор**.
- 4. На дисплее появится сообщение **Поиск базы X** . После завершения регистрации трубка возвращается в режим ожидания.

#### **10.4 Отмена регистрации трубки**

Для отмены регистрации одной из трубок используйте другую трубку. Невозможно отменить регистрацию трубки, на которой выполняется сама процедура отмены регистрации.

- 1. Нажмите Меню, прокрутите с помощью **↓** до опции Регистрация и нажмите **Выбор**.
- 2. Прокрутите с помощью до опции **Отмена регист.** и нажмите **Выбор**.
- 3. Введите системный ПИН-код и нажмите **OK**. (значение по умолчанию 0000).
- 4. Прокрутите с помощью  $\frac{4}{30}$  или  $\frac{10}{9}$  до нужной трубки и нажмите Выбор.
- 5. Нажмите **Да** для подтверждения или **Нет** для отмены.
- 6. Нажмите  $\left[\frac{1}{2}\right]$ , чтобы вернуться в режим ожидания.

**50**

# *11. Контроль помещения*

Трубку C5010 можно использовать для мониторинга звука в другом помещении. Если громкость звука достигает определенного уровня, трубка автоматически набирает предварительно заданный внешний номер или звонит на другую трубку. Если функция «Контроль помещения» включена, на дисплее трубки будет отображаться сообщение **Комн.монитор вкл**. Для мониторинга уровня звука в помещении используется только микрофон. Динамик и приемник будут отключены; трубка не будет звонить при поступлении вызова.

### **11.1 Включение функции «Контроль помещения»**

- 1. Нажмите **Меню**, прокрутите с помощью до опции **Доп.** и нажмите **Выбор**. Будет выделена опция **Комн.монитор**. Нажмите **Выбор**. Будет выделена опция **Режим**.
- 2. Нажмите Выбор, прокрутите с помощью 9 до опции Включить и нажмите **Выбор**. **Выбрано включить** будет отображаться в течение 2 секунд.
- 3. Трубка возвращается в режим ожидания, а на экране отображается сообщение **Комн.монитор Включить**. Чтобы отключить функцию контроля помещения, нажмите **Выкл.**.
- 4. Нажмите  $\left| \right|$ , чтобы вернуться в режим ожидания.

#### **11.2 Изменение уровня мониторинга**

Для уровня мониторинга можно задать значения **Высокая** или **Низкая**. Значение по умолчанию **Низкая**.

Чтобы увеличить чувствительность мониторинга помещения:

- 1. Нажмите Меню, прокрутите с помощью **↓** до опции Доп. и нажмите Выбор. Будет выделена опция **Комн.монитор**. Нажмите **Выбор**. Будет выделена опция **Режим**.
- 2. Прокрутите с помощью <mark>↓</mark> до опции Уровень; нажмите Выбор и прокрутите с помощью или , чтобы выбрать настройку **Низкая** или **Высокая**.
- $3.$  Нажмите  $\left[\frac{8}{2}\right]$ , чтобы вернуться в режим ожидания.

### **11.3 Настройка номера для набора**

- 1. Нажмите Меню, прокрутите с помощью <u>⊎до опции Доп.</u> и нажмите Выбор. Будет выделена опция **Комн.монитор**. Нажмите **Выбор**. Будет выделена опция **Режим**.
- 2. Прокрутите с помощью до опции **Позв**о**нить** и нажмите **Выбор**.
- 3. С помощью клавиши  $\frac{4}{3}$  или  $\frac{10}{3}$  выберите опцию Внеш. или Внутр..

#### *Внешний*

- 1. Нажмите **Выбор**; появится запрос **Ввести номер:**.
- 2. Введите номер и нажмите **Сохр.**. Появится сообщение **Сохранено**. Если при включенной функции «Контроль помещения» громкость звука достигнет определенного уровня, будет автоматически набран этот номер.

#### *Внутренний*

- 1. Нажмите **Выбор**; появится список зарегистрированных трубок (например, **трубки 2**).
- 2. Прокрутите с помощью  $\frac{4}{30}$  или  $\frac{10}{9}$ , чтобы выбрать трубку, на которую будет отправлен вызов при превышении определенного уровня громкости звука в помещении.
- 3. Нажмите **Выбор**; появится сообщение **Приоритет трубки 2**.

#### *ПРИМЕЧАНИЕ*

*Если зарегистрирована только одна трубка, на дисплее появится сообщение Недоступно и трубка вернется к предыдущему экрану. Необходимо зарегистрировать дополнительные трубки, чтобы они отображались в списке трубок, доступных для отправки внутренних вызовов.*

*Если при срабатывании функции «Контроль помещения» вызываемая трубка или номер заняты, воспроизводятся три звуковых сигнала.* 

#### *ВАЖНО*

*Данный продукт не предназначен для обеспечения безопасности маленьких детей и не может заменить надзор взрослого человека.*

# *12. Использование автоответчика*

Включенный автоответчик телефона C5010 записывает непринятые вызовы. Он может хранить до 59 сообщений, общая максимальная длительность которых 18 минут. Для каждого сообщения можно настроить длительность до 3 минут. Ваше персональное исходящее сообщение может иметь длительность до 3 минут.

Автоответчиком можно управлять с:

• базы.

 $\vert \cdot \rangle$ 

- трубки.
- удаленно, с другого телефона (см. стр. 58).

#### **12.1 Кнопки управления автоответчиком**

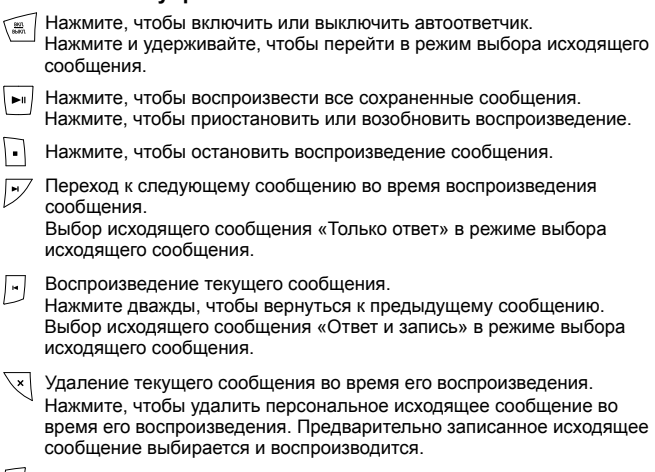

Увеличение громкости динамика при воспроизведении сообщения.

Уменьшение громкости динамика.

Дополнительные сведения об исходящих сообщениях см. на стр. 49.

### **12.2 Включение/выключение**

Когда автоответчик включен, на дисплее трубки в режиме ожидания отображается на дисплее появится сообщение .

- 1. Нажмите Меню, прокрутите с помощью 9 до опции Автоответчик и нажмите **Выбор**.
- 2. Прокрутите с помощью до опции **Вкл./Выкл.** и нажмите **Выбор**.

#### **Использование автоответчика**

- 3. Прокрутите с помощью или до опции **Выкл.** или **Включить** и нажмите **Выбор**.
- 4. Нажмите  $\boxed{\triangle}$ . чтобы вернуться в режим ожидания.

#### *ПРИМЕЧАНИЕ*

*Автоответчик также можно включить, нажав на базе.*

#### **12.3 Задержка ответа**

Опция «Задержка ответа» задает количество звонков, после которого автоответчик принимает вызов и начинает воспроизводить исходящее сообщение.

Для этой опции можно задать значения 2 - 9 звонков или **Автоматическая**. Значение по умолчанию «6 звонков».

- 1. Нажмите Меню, прокрутите с помощью  $\frac{a}{x}$  до опции Автоответчик и нажмите **Выбор**.
- 2. Прокрутите с помощью до опции **Настр. Автоотв.** и нажмите **Выбор**.
- 3. Прокрутите с помощью или до опции **Задержка** и нажмите **Выбор**.
- 4. Прокрутите с помощью  $\stackrel{\triangle}{\bullet}$  или  $\stackrel{\triangle}{\bullet}$  до нужной настройки и нажмите Выбор.
- 5. Нажмите , чтобы вернуться в режим ожидания.

#### *ПРИМЕЧАНИЕ*

*Если функция Экономия времени активирована, автоответчик ответит после 2 звонков при удаленном доступе, если имеются новые сообщения. Если новых сообщений нет, автоответчик ответит после 6 звонков. Таким образом, вы можете прервать вызов после 3 звонков (так как новых сообщений нет), сэкономив время и средства на оплату связи.*

### **12.4 Оповещение о сообщениях**

Если функция звукового оповещения о сообщениях включена, то при наличии новых сообщений в трубке прозвучит однократный звуковой сигнал, а на базе автоответчика звуковой сигнал будет звучать каждые 10 секунд. По умолчанию эта функция отключена.

- 1. Нажмите Меню, прокрутите с помощью  $\frac{a}{x}$  до опции Автоответчик и нажмите **Выбор**.
- 2. Прокрутите с помощью до опции **Настр. Автоотв.** и нажмите **Выбор**.
- 3. Прокрутите с помощью <sub>®</sub> или <sup>1</sup> до опции Оповещение и нажмите Выбор.
- 4. Прокрутите с помощью  $\stackrel{\Delta}{\bullet}$  или  $\stackrel{\bar{Q}}{P}$  до опции Выкл. или Включить и нажмите **Выбор**.
- 5. Нажмите  $\left[\frac{1}{2}\right]$ , чтобы вернуться в режим ожидания.

#### **12.5 Оповещение о новых сообщениях**

При наличии новых сообщений на дисплее отображается оповещение **У Вас X новых сообщ.**.

Если нажать **Назад**, экран вернется в режим ожидания и появится значок .

1. Нажмите Прослушать и прокрутите с помощью  $\frac{4}{3}$  или  $\frac{10}{9}$  до сообщения, которое нужно воспроизвести. Нажмите **Прослушать** , чтобы прослушать выделенное сообщение.

#### **12.6 Исходящие сообщения**

Исходящее сообщение – это сообщение, которое услышит вызывающий абонент при срабатывании автоответчика. На телефоне C5010 имеется 2 предварительно записанных исходящих сообщения, но вы можете записать собственное.

#### **12.7 Запись персонализированного исходящего сообщения**

Вы можете записывать персонализированные исходящие сообщения длительностью до 3 минут. Персонализированное исходящее сообщение будет воспроизводиться только в том случае, если на телефоне C5010 в меню режима ответа включена функция **Своё**.

Режим «Ответ и запись» позволяет вызывающим абонентам оставлять сообщения после сигнала, а в режиме «Только ответ» вызывающие абоненты могут только прослушать исходящее сообщение. Перед записью вы получите запрос на выбор режима.

- 1. Нажмите Меню, прокрутите с помощью  $\frac{a}{2}$  до опции Автоответчик и нажмите **Выбор**.
- 2. Прокрутите с помощью до опции **Исходящее** и нажмите **Выбор**.
- 3. Будет выделена опция **Записать**; нажмите **Выбор**.
- 4. Прокрутите с помощью  $\frac{4}{3}$  или  $\frac{10}{3}$  до опции Автоответчик или Объявление и нажмите **Выбор**.
- 5. На дисплее появится сообщение **Говорите после сигнала**.
- 6. После сигнала четко произнесите сообщение в трубку и нажмите **Сохр.**, чтобы завершить запись.
- 7. Ваше исходящее сообщение будет воспроизведено. Если вы захотите удалить его, нажмите **Удалить** во время воспроизведения. Если нажать **Сохр.** или дождаться завершения воспроизведения, сообщение будет сохранено.
- 8. Нажмите  $\left[\frac{1}{2}\right]$ , чтобы вернуться в режим ожидания..

#### **12.8 Язык голосовых подсказок и исходящего сообщения**

Если выбраны следующие языки, будут доступны только исходящие сообщения: Українська, български and Хрватски. Иными словами, голосовые подсказки на Українська, български или Хрватски языках недоступны.

- 1. Нажмите Меню, прокрутите с помощью  $\frac{a}{x}$  до опции Автоответчик и нажмите **Выбор**.
- 2. Прокрутите с помощью до опции **Настр. Автоотв.** и нажмите **Выбор**.
- 3. Будет выделена опция **Язык сообщ.**; нажмите **Выбор**.
- 4. Прокрутите с помощью или до нужного языка и нажмите **Выбор** для подтверждения.
- 5. Нажмите  $\left[\frac{1}{2}\right]$ , чтобы вернуться в режим ожидания.

#### **12.9 Воспроизведение и удаление персонализированного исходящего сообщения**

Удаление персонализированного исходящего сообщения автоматически восстанавливает встроенное исходящее сообщение, если до этого персонализированное сообщение было настроено в качестве уведомления.

Встроенное сообщение невозможно удалить.

- 1. Нажмите Меню, прокрутите с помощью  $\frac{a}{b}$  до опции Автоответчик и нажмите **Выбор**.
- 2. Прокрутите с помощью до опции **Исходящее** и нажмите **Выбор**.
- 3. Прокрутите с помощью до опции **Прослушать** и нажмите **Выбор**.
- 4. Прокрутите с помощью или до опции **Автоответчик** или **Объявление** и нажмите **Выбор**.
- 5. Прокрутите с помощью до опции **Своё** и нажмите **Выбор**.
- 6. Сообщение будет воспроизведено. Нажмите **OK**, чтобы остановить воспроизведение, или **Удалить** чтобы удалить сообщение.
- 7. Нажмите  $\left[\frac{\infty}{2}\right]$ , чтобы вернуться в режим ожидания.

#### **12.10 Настройка режима ответа и оповещения**

Режим «Ответ и запись» позволяет вызывающим абонентам оставлять сообщения после сигнала, а в режиме «Только ответ» вызывающие абоненты могут только прослушать исходящее сообщение. Выберите встроенное или персонализированное исходящее сообщение в качестве оповещения для вызывающих абонентов.

- 1. Нажмите Меню, прокрутите с помощью  $\frac{a}{b}$  до опции Автоответчик и нажмите **Выбор**.
- 2. Прокрутите с помощью до опции **Настр. Автоотв.** и нажмите **Выбор**.
- 3. Прокрутите с помощью до опции **Язык сообщ.** и нажмите **Выбор**.
- 4. Прокрутите с помощью " или  $\frac{a}{b}$  до опции Автоответчик или Объявление и нажмите **Выбор**.
- 5. Если существует сохраненное персонализированное исходящее сообщение, прокрутите с помощью или до опции **Заводское** или **Своё** и нажмите **Выбор** для подтверждения.

Или если сохраненного персонализированного исходящего сообщения нет, будет автоматически выбрано встроенное сообщение.

 $\frac{6}{6}$ . Нажмите  $\frac{2}{3}$  чтобы вернуться в режим ожилания.

#### **12.11 Запись памятки**

Вы можете записать памятку, которая сохраняется в автоответчике и воспроизводится как обычное сообщение, когда на экране трубки отображается сообщение Памятка.

- 1. Нажмите Меню, прокрутите с помощью  $\frac{a}{x}$  до опции Автоответчик и нажмите **Выбор**.
- 2. Прокрутите с помощью до опции **Запись памятки** и нажмите **Выбор**.
- 3. На дисплее появится сообщение **Говорите после сигнала**.
- 4. После сигнала произнесите памятку и нажмите **Сохр.**, чтобы завершить запись.
- 5. Памятка будет воспроизведена. Если вы захотите удалить ее, нажмите **Удалить** во время воспроизведения. Если нажать **Сохр.** или дождаться завершения воспроизведения, сообщение будет сохранено.
- 6. Нажмите , чтобы вернуться в режим ожидания.

#### **12.12 Фильтрация входящих звонков**

Когда автоответчик включен и принимает вызов, вы можете использовать громкоговоритель, чтобы узнать, какой абонент оставляет сообщение. Таким образом, вы сможете определить звонящего и принять вызов, если это необходимо.

- 1. Когда трубка позвонит, дождитесь срабатывания автоответчика. Когда звонящий начнет оставлять сообщение, на дисплее появится уведомление **Записывается**. Нажмите **Экран**, чтобы услышать звонящего.
- 2. Чтобы прервать автоответчик и поговорить с абонентом, нажмите  $\llbracket \mathcal{L}_\text{min} \rrbracket$
- 3. Нажмите  $\left[\frac{1}{2}\right]$ , чтобы вернуться в режим ожидания.

#### *ПРИМЕЧАНИЕ*

*Во время прослушивания можно регулировать громкость с помощью кнопок*  $\frac{4}{3}$  *или*  $\frac{6}{3}$ .

# **12.13 Воспроизведение сообщения**

При воспроизведении каждого сообщения объявляется дата и время вызова. При этом также отображается номер абонента (или его имя, если в телефонной книге имеется соответствующая запись).

- 1. Нажмите Меню, прокрутите с помощью 9 до опции Автоответчик и нажмите **Выбор**.
- 2. Будет выделена опция **Прослушать**. Нажмите **Выбор**, чтобы воспроизвести  $\overline{c}$ оответствующее сообщение, или прокрутите с помощью  $\overline{a}$  до опции

**Прослушать все** и нажмите **Выбор**, чтобы воспроизвести все сообщения.

- 3. Во время воспроизведения нажмите **Опции**. Отобразятся опции **Пауза**, **Повторить**, **Следующее**, **Предыдущее** и **Удалить**.
- 4. Прокрутите с помощью  $\frac{4}{3}$  или  $\frac{10}{3}$ , чтобы выделить опцию, и нажмите **Выбор** для подтверждения.
- 5. После завершения воспроизведения нажмите **Назад** , чтобы вернуться на предыдущий уровень меню.

#### *ПРИМЕЧАНИЕ*

*Во время воспроизведения также можно использовать следующие клавиши на трубке:*

1 Пауза

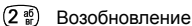

- $(3\frac{10}{30})$  Повтор сообшения
- (4 ;;) Воспроизведение предыдущего сообщения
- (5 MH) Удаление текущего сообщения
	- Воспроизведение следующего сообщения

#### **12.14 Удаление всех старых сообщений**

Сообщения автоответчика, которые не удалены, автоматически сохраняются.

Новые сообщения или существующие сообщения, которые не воспроизводились, невозможно удалить.

- 1. Нажмите Меню, прокрутите с помощью  $\frac{a}{2}$  до опции Автоответчик и нажмите **Выбор**.
- 2. Прокрутите с помощью до опции **Удалить** и нажмите **Выбор**.
- 3. На дисплее появится сообщение **Удалить все старые?** Нажмите **Да** для подтверждения или **Нет** для отмены.
- 4. Нажмите , чтобы вернуться в режим ожидания.

#### *ПРИМЕЧАНИЕ*

*Если в то время, когда абонент оставляет сообщение, до заполнения памяти остается 10 секунд, абонент услышит сообщение «До завершения вашего сообщения осталось 10 секунд». Если абонент продолжит говорить после заполнения памяти, он услышит сообщение «Спасибо за звонок» и автоответчик отсоединится.*

*Когда память заполняется, автоответчик автоматически переходит в режим «Только ответ». Чтобы телефон C5010 мог записывать новые сообщения, необходимо удалить старые сообщения.*

Удаленный доступ позволяет управлять автоответчиком и прослушивать сообщения, позвонив на свой C5010 с другого телефона.

По умолчанию задано **Вкл.**.

- 1. Позвоните на свой телефон C5010. Когда Вы услышите Ваше исходящее сообщение, нажмите \*.
- 2. Введите 4-значный пароль. Код по умолчанию 0000. Услышите подтверждающий сигнал.

#### *ПРИМЕЧАНИЕ*

*Для большей безопасности смените код, см. стр. 59.*

3. Для управления автоответчиком используйте следующие клавиши:

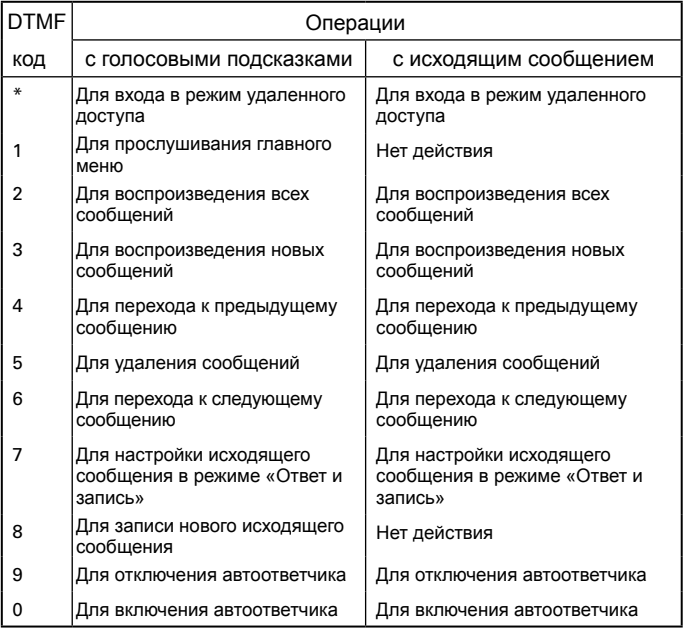

#### *ПРИМЕЧАНИЕ*

*При наличии новых сообщений они воспроизводятся после ввода ПИН-кода удаленного доступа.*

#### **Использование автоответчика**

*При вводе неправильного ПИН-кода вы услышите сообщение Неправильный код или два звуковых сигнала (сигналы ошибки). Вы можете попробовать ввести код еще раз. После повторного ввода неправильного кода вы услышите соответствующее голосовое сообщение или два звуковых сигнала (сигналы ошибки) и телефон C5010 отсоединится.*

#### **12.16 Включение/выключение удаленного доступа**

- 1. Нажмите Меню, прокрутите с помощью **Ф** до опции Автоответчик и нажмите **Выбор**.
- 2. Прокрутите с помощью до опции **Настр. Автоотв.** и нажмите **Выбор**.
- 3. Прокрутите с помощью или до опции **Дист. управл.** и нажмите **Выбор**.
- 4. Прокрутите с помощью <sub>®</sub> или <sup>©</sup> до опции Выкл. или Включить и нажмите **Выбор**.
- $5.$  Нажмите  $\approx$  чтобы вернуться в режим ожилания.

## **12.17 Изменение ПИН-кода для удаленного доступа**

По умолчанию ПИН-код удаленного доступа имеет значение 0000.

- 1. Нажмите Меню, прокрутите с помощью  $\frac{a}{x}$  до опции Автоответчик и нажмите **Выбор**.
- 2. Прокрутите с помощью до опции **Настр. Автоотв.** и нажмите **Выбор**.
- 3. Прокрутите с помощью или до опции **Дист. управл.** и нажмите **Выбор**.
- 4. Прокрутите с помощью அ**или ⊈** до опции Задать ПИН и нажмите Выбор.
- 5. Введите старый ПИН-код и нажмите **Сохр.**. (значение по умолчанию 0000).
- 6. Введите новый ПИН-код и нажмите **Сохр.**.
- 7. Введите новый ПИН-код еще раз и нажмите **Сохр.**.
- 8. Нажмите  $\boxed{\triangle}$ , чтобы вернуться в режим ожидания.

#### *ПРИМЕЧАНИЕ*

*Этот ПИН-код отличается от системного ПИН-кода, используемого при восстановлении заводских настроек, а также при регистрации и отмене регистрации трубок.*

*Рекомендуем записать новый ПИН-код и сохранить его в надежном месте.*

# *13. Текстовые сообщения*

Телефон C5010 может отправлять и получать текстовые сообщения от совместимых мобильных и местных телефонов.

#### *ВАЖНО*

*Для использования текстовых сообщений необходимо подписаться на услугу «АОН» (предоставляемую оператором телефонной сети), а также не скрывать свой номер.*

Эта услуга может быть платной (дополнительные сведения вы можете получить у оператора вашей телефонной сети).

#### **13.1 Подписка на услугу передачи текстовых сообщений**

В некоторых странах подписка на эту услугу осуществляется автоматически при отправке первого текстового сообщения.

При наличии проблем с настройкой обратитесь к оператору телефонной сети.

#### **13.2 Отправка текстового сообщения**

Если при написании текстового сообщения вы принимаете вызов, текст будет снова отображен при выборе опции **Новое сообщ.**.

- 1. Нажмите **Меню**; появится опция **Сообщения**; нажмите **Выбор**.
- 2. Будет выделена опция **Новое сообщ.**. Нажмите **Выбор**.
- 3. Введите сообщение с помощью клавиатуры.
- 4. Нажмите **Опции**.

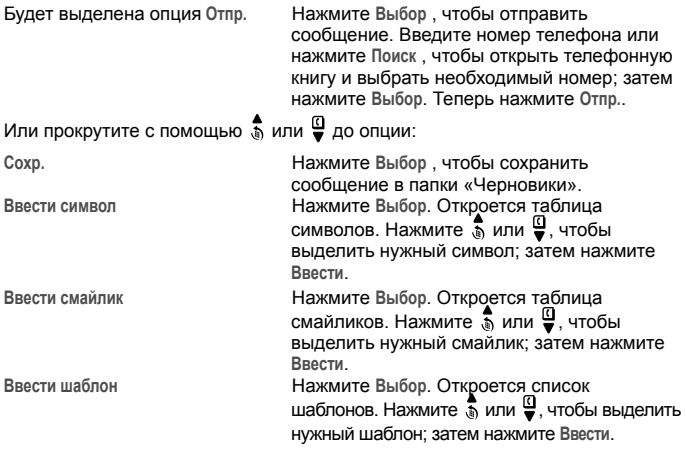

#### **Текстовые сообщения**

5. При отправке сообщения на дисплее появляется уведомление **Сообщение отправляется...**, а затем **Сообщение отправлено**.

#### *Советы по вводу*

Нажмите **Удал.**, чтобы удалить ошибочные символы.

Используйте кнопки  $\frac{4}{3}$  и  $\frac{6}{3}$  для перемещения курсора по тексту, если необходимо вставить или удалить текст.

#### *Верхний и нижний регистры*

*Нажмите для переключения между буквами верхнего и нижнего регистров.*

*Текстовое сообщение может содержать до 140 символов (короткое). На дисплее отображается обратный отсчет символов от 140 до 0 (если для размера сообщения не установлено значение 536 символов (длинное).*

*При неудачной отправке сообщения на дисплее появится уведомление*  **Сообщение не отправлено!***.*

*Чтобы иметь возможность отправлять и получать текстовые сообщения, вы не должны скрывать свой номер.*

# **13.3 Стандартный ввод текста**

При стандартном вводе текста можно вводить слова, нажимая на каждую клавишу несколько раз, чтобы на экране появилась нужная буква. Например, чтобы написать слово «Hello», нажмите  $(\overline{4\frac{m}{m}})$  два раза,  $(\overline{3\frac{m}{m}})$  два раза,  $(\overline{5\frac{m}{m}})$ три раза,  $\boxed{6^{\frac{m}{m}}}$  три раза и  $\boxed{6^{\frac{m}{n}}}$  три раза.

### **13.4 Получение и чтение текстовых сообщений**

На телефоне C5010 можно сохранять до 50 коротких сообщений, используя все папки трубки: «Исходящие», «Черновики» и «Входящие».

При получении нового текстового сообщения на дисплее появляется уведомление **У Вас X новых сообщ.**. Если нажать **Назад**, экран вернется в режим ожидания и отобразится значок **.......** 

#### *Вы используете две телефонные базы с поддержкой текстовых сообщений, подключенные к одной телефонной линии?*

*Если вы используете две базовые станции с поддержкой текстовых сообщений, подключенные к одной линии, у вас могут возникнуть проблемы с получением текстовых сообщений. Как правило, к линии может быть подключен только один базовый модуль с поддержкой SMS (DECT или беспроводной).*

*Если вы хотите использовать два базовых модуля и при этом получать текстовые сообщения, удалите номер сервисного центра получения с одной из базовых станций. Сведения о том, как это сделать на телефоне C5010, см. на стр. 64.*

*Это позволит отправлять текст через любую базовую станцию, а получать – только через станцию с активным номером центра получения.*

*Если базовый модуль с активным номером центра получения поддерживает стандарт DECT, получать текстовые сообщения смогут все трубки, зарегистрированные на нем.*

#### *Оповещение о заполнении памяти*

*Если текстовые почтовые ящики заполнены, то при попытке написать новое сообщение на дисплее появится оповещение* **Память полна. Удалите сообщ.***. Чтобы написать и отправить новое сообщение, необходимо удалить существующие сообщения.*

#### **13.5 Чтение нового сообщения**

Полученные сообщения хранятся в папке «Входящие».

- 1. Папка «Входящие» открывается, и отображается список сообщений. Если нажать **Назад**, сообщение сохраняется в папке и его можно будет прочитать позже.
- 2. В папке «Входящие» прокрутите с помощью (для более поздних  $\cosh$ еообщений) или  $\frac{a}{x}$  (для списка более ранних сообщений) список сообщений.
- 3. Выделите сообщение, которое вы хотите прочитать, и нажмите **Чтен.** или **Назад**, чтобы вернуться в меню текстовых сообщений.
- 4. Нажмите  $\boxed{=}$ . чтобы вернуться в режим ожидания.

#### **13.6 Чтение, пересылка, удаление, просмотр и сохранение нескольких сообщений в папке «Входящие»**

Если при появлении уведомления о новом сообщении нажать **Назад**, сообщение сохранится в папке «Входящие» и его можно будет прочитать позже.

- 1. Чтобы открыть папку «Входящие», нажмите **Меню**; отобразится опция **Сообщения**. Нажмите **Выбор**.
- 2. Если у вас есть новые сообщения (отмеченные зеленой точкой), вы попадете прямо в папку «Входящие». Если новых сообщений нет, прокрутите с помощью или до опции **Входящие** и нажмите **Выбор**.
- 3. Прокрутите с помощью  $\frac{4}{3}$  или  $\frac{10}{9}$  до нужного сообщения и нажмите Чтен.. Прокручивайте текст сообщения с помощью  $\frac{4}{3}$  или  $\frac{10}{3}$ .
- 4. Нажмите Опции и прокрутите с помощью  $\frac{4}{3}$  или  $\frac{10}{3}$  до опции:

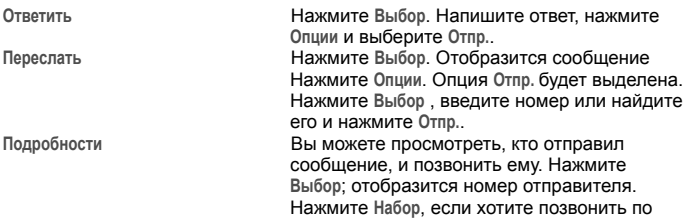

#### **Текстовые сообщения**

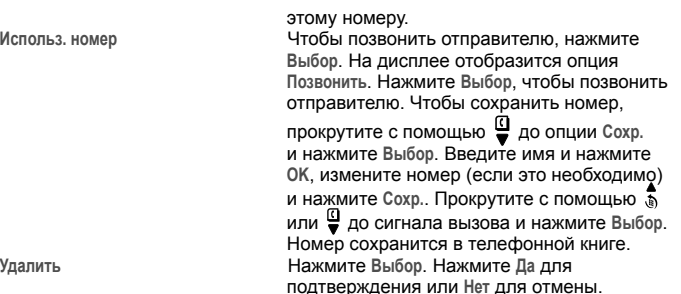

#### **13.7 Изменение и отправка сообщений из папки «Черновики»**

Если сохранить сообщение, чтобы завершить и отправить его позже, оно будет помещено в папку «Черновики». В папке «Черновики» каждого пользователя может быть сохранено только одно сообщение.

- 1. Чтобы открыть папку «Черновики», нажмите **Меню**; отобразится опция **Сообщения**. Нажмите **Выбор**.
- 2. Прокрутите с помощью или до опции **Входящие** и нажмите **Выбор**.
- 3. Нажмите **Измен.**, чтобы изменить содержимое сообщения.
- 4. Нажмите Опции и прокрутите с помощью  $\frac{4}{30}$  или  $\frac{10}{3}$  до опции Отпр., Сохр., **Ввести символ**, **Ввести смайлик** или **Ввести шаблон**.
- 5. При отправке сообщения на дисплее появляется уведомление **Сообщение отправляется...**, а затем **Сообщение отправлено**.

#### **13.8 Пересылка и удаление сообщений из папки «Исходящие»**

В телефоне C5010 папка «Исходящие» похожа на журнал звонков. В ней сохраняются копии отправленных сообщений (до 5 сообщений). Когда папка «Исходящие» заполняется, новое сообщение заменяет самое старое.

- 1. Чтобы открыть папку «Исходящие», нажмите **Меню**; отобразится опция Сообщения. Нажмите Выбор. Прокрутите с помощью " или <sup>Д</sup> до опции **Исходящие** и нажмите **Выбор**.
- 2. Прокрутите с помощью  $\frac{4}{3}$  или  $\frac{10}{9}$  до нужного сообщения и нажмите Чтен.. Прокручивайте текст сообщения с помощью  $\frac{1}{\sqrt{2}}$  или  $\frac{10}{7}$ .
- 3. Нажмите Опции и прокрутите с помощью  $\frac{4}{3}$  или  $\frac{10}{9}$  до опции:

**Переслать** Нажмите **Выбор**. Отобразится сообщение. Нажмите **Опции**. Опция **Отпр.** будет выделена**.** Нажмите **Выбор** и введите номер или нажмите **Поиск** для поиска по телефонной книге. После ввода номера нажмите **Отпр.**. **Удалить** Нажмите **Выбор** а затем нажмите **Да** для

4. Нажмите , чтобы вернуться в режим ожидания.

#### **13.9 Изменение шаблонов**

Для часто используемых сообщений можно настроить шаблоны. Шаблон может содержать до 32 символов. Можно сохранить до 3 шаблонов.

- 1. Нажмите **Меню**; отобразится опция **Сообщения**. Нажмите **Выбор**, прокрутите с помощью или до опции **Шаблоны** и нажмите **Выбор**.
- 2. Прокрутите с помощью  $\frac{4}{3}$  или  $\frac{10}{9}$  до нужного шаблона и нажмите Опции.
- 3. Нажмите , чтобы вернуться в режим ожидания.

*Если удалить шаблон без замены текста, он отмечается как «пустой».* 

# **13.10 Удаление текстовых сообщений**

- 1. Нажмите **Меню**; отобразится опция **Сообщения**. Нажмите **Выбор**, прокрутите с помощью или до опции **Удалить** и нажмите **Выбор**.
- 2. Прокрутите с помощью или до опции **Входящие**, **Входящие**, **Исходящие** или **Все сообщения** и нажмите **Выбор**.
- 3. Нажмите **Да** для подтверждения или **Нет** для отмены.
- 4. Нажмите , чтобы вернуться в режим ожидания.

*При выборе опции Все сообщения будут удалены все сообщения, сохраненные в папках «Входящие», «Исходящие» и «Черновики».*

# **Номера сервисных центров**

Для отправки и получения текстовых сообщений необходим номер телефона центра текстовых сообщений вашей сети. Если вы случайно удалите номера сервисных центров для исходящих или входящих сообщений, их нужно будет ввести повторно, чтобы служба текстовых сообщений могла работать. Вы можете ввести до 4 номеров сервисных центров – по два для входящих и исходящих сообщений.

*Если на телефоне C5010 сохранено несколько номеров сервисных центров, выберите номер, который вы хотите использовать для отправки (см. следующий раздел).*

# **13.11 Добавление и изменение номеров сервисных центров**

- 1. Нажмите **Меню**; отобразится опция **Сообщения**. Нажмите **Выбор**, прокрутите с помощью или до опции **Настройки** и нажмите **Выбор**.
- 2. Будет выделена опция **Сервис-центры**; нажмите **Выбор**.
- 3. Прокрутите с помощью  $\frac{4}{3}$  или  $\frac{10}{9}$  до опции Центры приема или Центры отпр. и нажмите **Выбор**.
- 4. Прокрутите с помощью  $\frac{4}{30}$  или  $\frac{10}{9}$  до опции Центр 1 или Центр 2, или Центр 1 или **Центр 2** и нажмите **Выбор**.
- 5. Введите номер центра и нажмите **Сохр.**. Нажмите **Удал.**, чтобы удалить один символ, или нажмите и удерживайте **Удал.**, чтобы удалить все символы.
- 6. Нажмите  $\left[\frac{1}{2}\right]$ , чтобы вернуться в режим ожидания.

### **13.12 Настройка центра отправки**

- 1. Нажмите **Меню**; отобразится опция **Сообщения**. Нажмите **Выбор**, прокрутите с помощью или до опции **Настройки** и нажмите **Выбор**.
- 2. Будет выделена опция **Сервис-центры**; нажмите **Выбор**.
- 3. Нажмите **Выбор** еще раз, чтобы выбрать опцию **Выбрать центр**.
- 4. Прокрутите с помощью ∴или 9 до опции Центр 1 или Центр 2 и нажмите **Выбор**.
- 5. Нажмите  $\left| \right.$  чтобы вернуться в режим ожилания.

#### **13.13 Сигнал оповещения о сообщении**

При получении текстового сообщения звучит сигнал оповещения. Это оповещение можно включить или отключить.

- 1. Нажмите **Меню**; отобразится опция **Сообщения**. Нажмите **Выбор**, прокрутите с помощью или до опции **Настройки** и нажмите **Выбор**.
- 2. Прокрутите с помощью  $\frac{4}{3}$  или  $\frac{10}{9}$  до опции Оповещение и нажмите Выбор.
- 3. Прокрутите с помощью  $\frac{4}{3}$  или  $\frac{6}{3}$  до опции Включить или Выкл. и нажмите **Выбор**.
- 4. Нажмите  $\left[\frac{\infty}{2}\right]$ , чтобы вернуться в режим ожидания.

### **13.14 Настройка размера сообщения**

Стандартное текстовое сообщение может содержать до 140 символов (короткое). Для максимального размера сообщения можно задать значение 536 символов (длинное). Такое сообщение будет отправляться в виде цепочки стандартных сообщений (до 4 сообщений длиной до 140 символов каждое).

- 1. Нажмите **Меню**; отобразится опция **Сообщения**. Нажмите **Выбор**, прокрутите с помощью или до опции **Настройки** и нажмите **Выбор**.
- 2. Прокрутите с помощью ♪ или 9 до опции Длина сообщ. и нажмите Выбор.
- 3. Прокрутите с помощью  $\frac{1}{3}$  или  $\frac{10}{7}$ , чтобы выделить опцию 140 или 536 **знаков**, и нажмите **Выбор**.
- 4. Нажмите  $\left[\frac{\infty}{2}\right]$ , чтобы вернуться в режим ожидания.

#### *ПРИМЕЧАНИЕ*

*При использовании английского, французского или немецкого языка размер сообщения будет увеличен до 160 символов (короткое) или 612 символов (длинное).*

#### **Области пользователей**

Телефон C5010 предварительно настроен так, что все текстовые сообщения доступны любому пользователю. Все сообщения отправляются и принимаются с помощью «общего почтового ящика».

Для сохранения конфиденциальности сообщений можно настроить до 4 защищенных ПИН-кодом персональных областей пользователей (субадресов). В каждой персональной области пользователя имеются собственные папки «Входящие» и «Исходящие», к которым можно получить доступ только с помощью ПИН-кода.

При этом субадрес общего почтового ящика можно использовать для входящих сообщений, конфиденциальность которых не нужно защищать.

#### **13.15 Добавление почтового ящика пользователя**

После настройки персональных почтовых ящиков необходимо сообщить пользователям номера их областей. При отправке текстовых сообщений пользователи должны указывать номер области получателя в конце номера телефона. Если номер области пользователя не указан, сообщения сохраняются в общем почтовом ящике и буду доступны для всех пользователей телефона C5010.

Номер почтового ящика может быть любым числом от 0 до 9, но не должен совпадать с номером почтового ящика другого пользователя или номером общего почтового ящика.

- 1. Нажмите **Меню**; отобразится опция **Сообщения**. Нажмите **Выбор**, прокрутите с помощью или до опции **Настройки** и нажмите **Выбор**.
- 2. Прокрутите с помощью  $\frac{1}{3}$  или  $\frac{10}{9}$  до опции Пользователи и нажмите Выбор.
- 3. Будет выделена опция Пользователь 1. Прокрутите с помощью  $\frac{4}{3}$  или  $\frac{10}{3}$ . чтобы выбрать другого пользователя **Пользователь**.
- 4. Нажмите **Опции**. Будет выделена опция **Измен.**. Нажмите **Выбор**.
- 5. Введите имя пользователя (до 8 символов) и нажмите **Сохр.**.
- 6. Используйте показанный номер почтового ящика или введите другой номер и нажмите **Сохр.**.
- 7. Введите 4-значный ПИН-код почтового ящика и нажмите **Сохр.**.
- 8. Введите ПИН-код еще раз и нажмите **Сохр.**.
- 9. Нажмите , чтобы вернуться в режим ожидания.

#### **13.16 Открытие и чтение сообщений в почтовом ящике**

После настройки почтовых ящиков при открытии меню «Текстовые сообщения» будут отображаться используемые почтовые ящики. Общий почтовый ящик можно открыть без кода, но для входа в область пользователя необходимо ввести 4-значный ПИН-код.

- 1. На дисплее появится сообщение **У Вас X новых сообщ.**.
- 2. Нажмите **Чтен.**. Отобразятся почтовые ящики. Почтовые ящики с новыми сообщениями помечены зеленой точкой.
- 3. Прокрутите с помощью  $\frac{4}{3}$  или  $\frac{10}{9}$  до нужного почтового ящика и нажмите **Выбор**.
- 4. Введите 4-значный ПИН-код почтового ящика и нажмите **OK**.
- 5. Прокрутите с помощью  $\frac{4}{3}$  или  $\frac{10}{9}$  до нужного сообщения и нажмите Чтен..

#### Или

- 1. Если вы нажимали Назад, на дисплее отображается **...**
- 2. Нажмите **Меню**; отобразится значок текста. Нажмите **Выбор**. Почтовые ящики с новыми сообщениями помечены зеленой точкой.
- 3. Прокрутите с помощью  $\frac{4}{3}$  или  $\frac{10}{9}$  до нужного почтового ящика и нажмите **Выбор**.
- 4. Введите 4-значный ПИН-код почтового ящика и нажмите **OK**.
- 5. Прокрутите с помощью или до опции **Входящие** и нажмите **Выбор**.
- 6. Прокрутите с помощью  $\stackrel{\triangle}{\bullet}$  или  $\stackrel{\triangle}{\bullet}$  до нужного сообщения и нажмите Чтен..
- 7. Нажмите  $\left\lfloor \frac{3}{2} \right\rfloor$ , чтобы вернуться в режим ожидания.

#### **13.17 Изменение почтового ящика пользователя**

- 1. Нажмите **Меню**; отобразится опция **Сообщения**. Нажмите **Выбор**, прокрутите с помощью  $\frac{1}{3}$  или  $\frac{10}{3}$  до почтового ящика, который вы хотите изменить, и нажмите **Выбор**.
- 2. Введите 4-значный ПИН-код почтового ящика и нажмите **OK**.
- 3. Прокрутите с помощью или до опции **Настройки** и нажмите **Выбор**.
- 4. Прокрутите с помощью <sub>®</sub> или <sup>©</sup> до опции Пользователи и нажмите Выбор.
- 5. Прокрутите с помощью  $\frac{1}{\sqrt{2}}$  или  $\frac{10}{9}$  до почтового ящика пользователя, который вы хотите изменить, и нажмите **Опции**.
- 6. Будет выделена опция **Измен.**; нажмите **Выбор**.
- 7. Введите текущий ПИН-код почтового ящика и нажмите **OK**.
- 8. Введите новое имя и нажмите **Сохр.**.
- 9. Введите новый номер почтового ящика и нажмите **Сохр.**.
- 10. Введите новый 4-значный ПИН-код почтового ящика и нажмите **Сохр.**.
- 11. Введите новый ПИН-код еще раз и нажмите **Сохр.**.

12. Нажмите  $\left[\frac{1}{2}\right]$ , чтобы вернуться в режим ожидания.

#### **13.18 Удаление почтового ящика пользователя**

- 1. Нажмите **Меню**; отобразится опция **Сообщения**. Нажмите **Выбор**, прокрутите с помощью  $\frac{1}{\Phi}$  или  $\frac{10}{\Phi}$  до почтового ящика пользователя, который вы хотите удалить, и нажмите **Выбор**. Введите 4-значный ПИН-код почтового ящика и нажмите **OK**.
- 2. Прокрутите с помощью <sub>№</sub> или © до опции Настройки и нажмите Выбор.
- <sup>3</sup> Прокрутите с помощью ≱или Ф до опции Пользователи и нажмите Выбор.
- 4. Прокрутите с помощью  $\stackrel{\blacktriangle}{\bullet}$  или  $\stackrel{\mathbb{Q}}{\bullet}$  до почтового ящика пользователя, который вы хотите удалить, и нажмите **Опции**.
- 5. Прокрутите с помощью или до опции **Удалить** и нажмите **Выбор**.
- 6. Нажмите **Да** для подтверждения или **Нет** для отмены.
- 7. Введите текущий ПИН-код почтового ящика и нажмите **OK**.
- 8. Нажмите  $\boxed{\cdot\cdot\cdot}$ , чтобы вернуться в режим ожидания.

# **13.19 Настройка субадреса общего почтового ящика**

- 1. Нажмите **Меню**; отобразится опция **Сообщения**. Нажмите **Выбор**, прокрутите с помощью или до опции **Настройки** и нажмите **Выбор**.
- 2. Прокрутите с помощью  $\frac{4}{3}$  или  $\frac{10}{3}$  до опции Почтовый ящик и нажмите **Выбор**.
- 3. Введите номер почтового ящика и нажмите **Сохр.**. Если ввести номер, который уже используется, прозвучит сигнал ошибки. Введите другой номер.
- 4. Нажмите  $\left[\frac{\circ}{\bullet}\right]$ , чтобы вернуться в режим ожидания.

# *14. Помощь*

## **Отсутствует сигнал набора**

- Используйте только телефонный шнур, поставляемый в комплекте.
- Убедитесь, что телефонный шнур подключен правильно.
- Убедитесь, что источник питания подключен правильно и включен.

#### **Не светится дисплей**

- Убедитесь, что батареи установлены правильно и полностью заряжены. Используйте только рекомендованные перезаряжаемые батареи, поставляемые в комплекте.
- Убедитесь, что трубка включена. Нажмите и удерживайте .
- Перезапустите базу. Для этого отключите ее от питания и извлеките батареи. Подождите 15 секунд и подключите ее. Для синхронизации трубки и базы потребуется около минуты.

#### **Значок 7 мигает**

- Вы слишком далеко от базы подойдите ближе к базе.
- Убедитесь, что трубка зарегистрирована на базе (см. стр. 48).
- Убедитесь, что источник питания подключен правильно и включен.

#### **Клавиатура не работает**

• Убедитесь, что клавиатура не заблокирована (см. стр. 23).

#### **Значок не прокручивается во время зарядки**

- Поправьте трубку на базе.
- Протрите заряжающие контакты тканью, смоченной спиртом.
- Убедитесь, что источник питания подключен правильно и включен.
- Батарея полностью заряжена. Когда телефонная трубка полностью зарядится, пиктограмма **ШИ** на дисплее стабилизируется.

#### **Не определяется номер вызывающего абонента**

- Убедитесь, что вы подписаны на услугу «АОН» у оператора (см. стр. 29).
- Возможно, вызывающий абонент скрыл свой номер.
- Не найдена запись в телефонной книге. Убедитесь, что в телефонной книге правильно сохранено имя и номер, включая полный код зоны.

### **Я забыл свой ПИН-код!**

• Извлеките батарею, нажмите и удерживайте кнопку со звездочкой на трубке, затем установите батарею. На дисплее появится сообщение **Общий сброс**; нажмите **OK**. На трубке восстановятся настройки по умолчанию; ПИН-код примет значение 0000.

#### **Не удается зарегистрировать еще одну трубку**

- На базе C5010 можно зарегистрировать до 5 трубок. Чтобы зарегистрировать новую трубку, необходимо отменить регистрацию одной из зарегистрированных трубок (см. стр. 49).
- Убедитесь, что вы ввели правильный ПИН-код (значение по умолчанию 0000).

• Убедитесь, что вы находитесь как минимум в одном метре от другого электрического оборудования, чтобы исключить помехи при регистрации.

#### **Отсутствует сигнал звонка**

• Звонок трубки может быть отключен (см. стр. 38).

#### **Базовый модуль не звонит**

• Звонок базового модуля может быть отключен (см. стр. 43).

#### **Шумовые помехи на телефоне или на другом электрическом оборудовании, расположенном поблизости**

• Разместите телефон C5010 как минимум в одном метре от электрических приборов и металлических препятствий, чтобы исключить возможность помех.

#### **Автоответчик не записывает сообщения**

- Память записи заполнена? Воспроизведите и удалите сообщения (см. стр. 56).
- Для исходящего сообщения установлен режим «Только ответ»? Измените режим на «Ответ и запись» (см. стр. 55).

#### **Не удается отправить текстовые сообщения; на экране отображается сообщение Сообщение не отправлено!**

- Возможно, неправильно подключен источник питания или телефонный шнур базовой станции. Убедитесь, что источник питания базовой станции подключен к розетке и включен, а телефонный шнур подключен к телефонной розетке.
- Возможно повреждение линии. Проверьте работоспособность телефонной линии.
- Возможно, вы случайно удалили номер сервера. Сведения о том, как ввести этот номер, см. на стр. 64.

#### **Не удается получить текстовое сообщение**

- Некоторые операторы активируют возможность получения текстовых сообщений только после отправки первого сообщения. При отправке первого сообщения вы регистрируетесь в службе обмена текстовыми сообщениями.
- К линии подключено несколько телефонов, поддерживающих обмен текстовыми сообщениями. Отключите от линии другие телефоны.
- Убедитесь, что номер сервисного центра введен правильно.
- Убедитесь, что вы подписаны на услугу «АОН» и она активирована. Услуга «АОН» действует, если на вашем телефоне отображается номер звонящего абонента во время входящего вызова.
- Если вы используете персональные области пользователей, убедитесь, что вы предоставили пользователям свой номер области, и они вводят его в конце вашего номера телефона при отправке текстового сообщения.

# *15. Общая информация*

#### *ВАЖНО*

*В данном устройстве не предусмотрена функция экстренных вызовов при сбое питания. Для звонков в аварийные службы необходимо предусмотреть альтернативные варианты.*

*Данный продукт предназначен для подключения к аналоговым телефонным сетям общего пользования и частным коммутаторам в России.*

#### **Безопасность**

Придерживайтесь данных правил техники безопасности при использовании своего телефона, чтобы снизить риск возникновения пожара, получения удара электрическим током, повреждения имущества или получения травмы.

- Следите за тем, чтобы все отсеки и отверстия телефона не были заблокированы. Не ставьте телефон на батареи отопления или радиаторы. Убедитесь, что в месте установки телефона соблюдаются все условия для нормальной вентиляции.
- Не используйте телефон, если он находился в воде или на него попала влага.
- Не используйте данный Продукт рядом с водой (например, в ванной, рядом с кухонной раковиной или около бассейна).
- Следите за тем, чтобы провод питания не блокировался другими предметами. Не размещайте провод в таких местах, где на него могут наступить.
- Не засовывайте предметы в вентиляционные отверстия устройства, это может стать причиной пожара или удара электрическим током.
- Прежде чем приступить к чистке корпуса телефона, отключайте кабель питания. Не используйте жидкие средства или аэрозоли для ухода за телефоном. Для этих целей следует применять влажную ткань.
- Не разбирайте Продукт. Если необходимо произвести ремонт или обслуживание телефона, свяжитесь со службой поддержки. Телефоны указаны в данном Руководстве.
- Не подключайте к настенной розетке или удлинителю большее количество электроприборов, чем то, на которое они рассчитаны. (Не подключайте к настенной розетке или удлинителю слишком большое количество электроприборов.)
- Не рекомендуется пользоваться устройством во время грозы. Для предотвращения выхода телефона из строя используйте устройство защиты от перепадов напряжения.
- Не пользуйтесь телефоном в случае утечки газа, особенно если Вы находитесь в непосредственной близости от места утечки.

#### *ВАЖНО*

*Чтобы снизить риск возникновения пожара, используйте адаптер питания, который поставляется в комплекте с телефоном.*

# **72**

#### **Немедленно отключите беспроводной телефон от сети в следующих случаях:**

- Кабель питания или розетка повреждены или изношены.
- На Продукт была пролита жидкость.
- Продукт попал под дождь или упал в воду. Не снимайте телефон или базу со стены пока не отключите кабель питания и не уберете трубку. После отключения питания снимите устройство.
- Продукт уронили на пол или его корпус поврежден.
- Продукт внезапно стал хуже работать.

### **Инструкции по установке**

- Внимательно ознакомьтесь с инструкциями. Сохраните их.
- Следуйте всем предупреждающим знакам и инструкциям, нанесенным на корпус Продукта.
- Не устанавливайте Продукт возле ванной, раковины или душа.
- Используйте только тот источник питания, который полностью отвечает требованиям, указанным в маркировке изделия. Если Вы сомневаетесь в том, какое именно напряжение используется в Вашем доме, проконсультируйтесь с продавцом или с представителем местной энергетической компании.
- Не ставьте Продукт на неустойчивую поверхность. Продукт может упасть, что приведет к повреждению его компонентов.
- Изменяйте только те настройки, описание которых приведено в руководстве. Неверная установка других настроек может привести к нарушению работоспособности устройства. Для восстановления нормальной работы телефона потребуется значительное время.
- Протирайте корпус телефона мягкой, влажной тканью. Для ухода за телефоном не следует использовать химические и чистящие средства.
- Используйте только те элементы питания, которые поставляются в комплекте с устройством. Использование других элементов питания может привести к повреждению устройства.
- Так как для работы телефона необходимо подключение к электросети, на случай отключения электроэнергии в доме рекомендуется иметь еще один телефонный аппарат, способный работать без электричества.
- Для предотвращения взаимного влияния со стороны других домашних устройств, не устанавливайте телефон возле ТВ, микроволновой печи или видеоустройств.

### **Правила техники безопасности при обращении с аккумуляторами**

• Не сжигайте, не разбирайте, не разрушайте и не прокалывайте аккумуляторы. Аккумуляторы содержат токсичные материалы, утечка которых может нанести вред здоровью.
#### *ВАЖНО*

*Применение аккумуляторов, отличных от рекомендованных, может привести к взрыву. Используйте аккумуляторы, поставляемые в комплекте с телефоном, или элементы питания, рекомендованные производителем.*

- Храните элементы питания в местах, недоступных для детей.
- При хранении более 30 дней элементы питания следует извлечь.
- Не бросайте элементы питания в огонь. Это может привести к взрыву.
- Аккумуляторные батареи, используемые в данном Продукте, следует утилизировать определенным образом. Рекомендуемый способ утилизации указан на оболочке батареи. Для утилизации батарей надлежащим образом свяжитесь с местным центром утилизации и переработки.

### **ДАННЫЕ ИНСТРУКЦИИ СЛЕДУЕТ СОХРАНИТЬ Уход за устройством**

- Протирайте трубку и базу (или зарядное устройство) влажной (не мокрой) тряпкой или антистатической салфеткой.
- Категорически не рекомендуется использовать бытовые полирующие средства, поскольку это может повредить устройство.
- Не используйте сухую тряпку, так как это может привести к удару статическим электричеством.

## **Воздействие окружающей среды**

- Не подвергайте устройство воздействию прямых солнечных лучей.
- Трубка может нагреваться во время подзарядки батарей или в ходе длительного использования. Это обычное явление. Тем не менее, рекомендуется не устанавливать устройство на облицованные деревянные поверхности или деревянные изделия "антик".
- Не ставьте устройство на ковер или другой предмет, от которого могут оставаться волокна, и не устанавливайте устройство в местах, препятствующих свободному обдуванию поверхности устройства потоками воздуха.
- Не погружайте какую-либо часть устройства в воду и не используйте его в помещениях с повышенной влажностью, например, в ванных комнатах.
- Не подвергайте устройство воздействию огня, не создавайте взрывоопасных и других экстремальных ситуаций.
- Существует небольшая вероятность повреждения телефона во время грозы. Во время гроз рекомендуется выдергивать провод питания и телефонный провод из розеток.

### **Инструкции по утилизации продукта**

#### **Директива по отходам электрического и электронного оборудования (WEEE) Европейского союза (ЕС).**

Директива WEEE Европейского союза требует наличия знака с изображением перечеркнутой мусорной корзины на изделиях (или их

упаковки в некоторых случаях), продаваемых в страны ЕС. Согласно директиве WEEE этот знак перечеркнутой корзины означает, что заказчики и конечные пользователи в странах ЕС не должны утилизировать электронные и электрические устройства или комплектующие вместе с бытовыми отходами. Заказчики или конечные пользователи в странах ЕС должны обратиться к местному представителю поставщика оборудования или в сервисный центр за сведениями о системе сбора отходов в своей стране.

Для утилизации отходов с использованием лучших имеющихся методов отбора и переработки в целях максимального сокращения негативного воздействия на окружающую среду, обращения с вредными веществами и ограничения разрастания мест захоронений отходов была принята Директива 2002/ 96/EC по отходам электрического и электронного оборудования (WEEE).

#### *Инструкции по утилизации продукта для бытовых пользователей*

Если вы не собираетесь больше использовать каким- либо образом данное устройство, выньте батареи и утилизируйте их и продукт в соответствии с методикой переработки отходов, действующей в вашей местности. За дополнительной информацией обращайтесь к местным властям или продавцу, у которого вы приобрели данный продукт.

#### *Инструкции по утилизации продукта для корпоративных пользователей*

Корпоративным пользователям рекомендуется обратиться к поставщикам и проверить условия контракта на закупку, а также убедиться, что данный продукт не будет утилизирован наравне с другими отходами непромышленных предприятий.

## **Гарантийные условия на Продукт и Аксессуары**

Благодарим Вас за приобретение продукции торговой марки Motorola, изготовленной компанией Suncorp Technologies Limited, 3001-3005 China Resources Building, 26 Harbour Road, Wan Chai, Hong Kong. ("SUNPORP")

#### *На что распространяется данная гарантия?*

Компания SUNCORP гарантирует, что продукция, изготовленная под торговой маркой Motorola ("Продукт") или сертифицированные аксессуары ("Аксессуары"), предназначенные для использования с данным Продуктом, не содержат дефектов, связанных с качеством материалов и процессом изготовления, кроме исключений, перечисленных ниже, и подлежат использованию в течении периода, указанного ниже. Под «использованием» понимается эксплуатация потребителем Продукта в соответствии с его назначением. Данная гарантия является исключительной и не передается третьим лицам.

#### *Кто может воспользоваться условиями данной гарантии?*

Данная гарантия действительна только для первого покупателя и не подлежит передаче другому лицу.

#### *Каковы гарантийные обязательства SUNCORP?*

Согласно условиям данной ограниченной гарантии, компания SUNCORP или ее официальные дистрибьюторы в разумные сроки по собственному выбору проводят ремонт или замену вышедших из строя Продуктов или Аксессуаров. При этом Компания оставляет за собой право использовать отремонтированные/ восстановленные/ бывшие в употреблении Продукты, Аксессуары и их детали, эквивалентные вышедшим из строя.

#### *Какие существуют дополнительные ограничения?*

Любые подразумеваемые гарантийные обязательства, включая подразумеваемые гарантии товарного состояния устройства и пригодности для определенных целей использования, ограничены сроком действия данной гарантии. Право на ремонт или замену неисправного изделия, предоставляемое данной прямой гарантией, является неотъемлемым правом потребителя и реализуется вместо других прямых или подразумеваемых гарантий. Компании Motorola и Suncorp ни при каких обстоятельствах не принимают на себя никакой ответственности за умышленные повреждения (включая небрежное обращение), за любой ущерб, нанесенный косвенно (случайно или специально), за ущерб связанный с завышением закупочной цены на Продукт или Аксессуары, за косвенные убытки любого типа, потерю прибыли, потерю информации, утрату бизнеса и другие финансовые убытки, связанные с возможностью или невозможностью использования Продукта в полном объеме. Уровень убытков может быть ограничен местным законодательством.

Законодательство некоторых стран запрещает применять ограничения или исключения, касающиеся непреднамеренных или косвенных повреждений, а также ограничивать срок действия подразумеваемых гарантий. Следовательно, вышеуказанные ограничения или исключения могут не относится непосредственно к Вам. Данная гарантия предоставляет Вам определенные законные права. Вы также можете пользоваться правами, предоставляемыми законодательством Вашей страны.

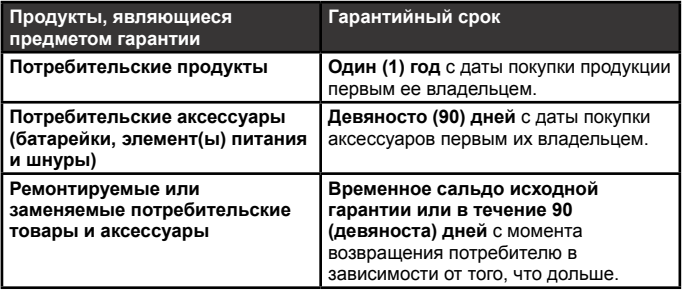

### **Исключения**

**Нормальный износ.** Гарантия не распространяется на периодическое техническое обслуживание, ремонт и замену деталей, вследствие нормального износа Продукта.

**Аккумуляторные батареи.** Условия ограниченной гарантии распространяются только на батареи, зарядная емкость которых ниже 80% от заявленной, или на батареи, которые протекают.

**Использование не по назначению.** Дефекты или повреждения, вызванные: (a) неправильным использованием, хранением, использованием не по назначению, случайным или вызванным небрежностью повреждением корпуса Продукта (трещины, царапины и т.д.); (b) контактом с жидкостью, водой, дождем, использованием при высокой влажности или при чрезвычайной потливости, попаданием песка, грязи или аналогичных частиц, влиянием высоких температур или попаданием в устройство пищи; (c) использованием Продукта или Аксессуаров в коммерческих целях или использованием Продукта или Аксессуаров в необычной среде или необычных условиях; (d) другими действиями, не связанными с качеством продукции Motorola или SUNCORP, гарантийным случаем не являются.

**Использование Товаров и Аксессуаров других марок.** Дефекты или повреждения, вызванные использованием Продуктов, Аксессуаров или периферийного оборудования других марок или изделий, не прошедших сертификацию Motorola, гарантийным случаем не являются.

**Неразрешенное обслуживание или модификация.** Дефекты или повреждения, возникшие в результате эксплуатации, тестирования, настройки, монтажа, техобслуживания, внесения изменений или модификации Продукта каким-либо образом лицами, не являющимися сотрудниками компаний Motorola и SUNCORP, или их авторизованных сервисных центров, гарантийным случаем не являются.

**Видоизмененные Товары.** На Товары или Аксессуары с (a) удаленными, измененными или стертыми серийными номерами или ярлыками с датами; (b) поврежденными или вскрытыми пломбами; (c) несовпадающими серийными номерами плат; (d) некондиционными корпусами и деталями, или корпусами и деталями других марок, условия данной гарантии не распространяются.

**Услуги связи.** Дефекты, повреждения или выход из строя Продуктов или Аксессуаров, вызванные использованием каких-либо услуг связи или свойств сигнала, гарантийным случаем не являются.

#### *Как получить гарантийное обслуживание или дополнительную информацию?*

Чтобы обратиться за гарантийным обслуживанием или получить дополнительную информацию, звоните: Телефоны службы поддержки клиентов: **+7 (495) 790-75-13 или +7 (495) 645-67-46.**

Об авторизованных сервис центрах Вы можете узнать на официальном сайте http://www.cpstc.ru Вам будут переданы инструкции по способу

## **Общая информация**

доставки Продуктов или Аксессуаров компании SUNCORP в сервисный центр. Покупатель должен связаться с ближайшим сервисным центром/ дистрибьютором и доставить Продукт в авторизированный сервисный центр. Затраты на пересылку Продукта и ответственность за транспортные риски ложатся на покупателя.

### **Авторизированный сервисный центр**

При передаче товара в сервисный центр, Вам следует предоставить: (a) сам Продукт или Аксессуар; (b) оригинал документа, подтверждающего покупку (чек), где указаны дата, место приобретения и данные продавца Продукта; (c) заполненный гарантийный талон с указанным серийным номером Продукта (если талон присутствовал в комплекте поставки); (d) письменное описание проблемы; и, самое главное, (e) Ваш адрес и телефонный номер.

## **Техническая информация**

### **Сколько телефонов я могу иметь?**

Все единицы телефонного оборудования имеют свое число эквивалентности звонка (REN), которое используется для подсчета количества единиц оборудования, которое может быть подключено к одной телефонной линии. Число REN телефона S2010 равно 1. Максимальное число REN составляет 4. Если число REN превышает 4, телефоны могут не звонить. Если у вас разные типы телефонов, также не существует гарантии звонка, даже если число REN меньше 4.

Любые дополнительные трубки и зарядные устройства, зарегистрированные на базе, имеют число REN равное 0.

### R&TTE

Данное изделие предназначено для использования в России для подключения к общей телефонной сети и совместимым коммутаторам.

Данное оборудование соответствует основным требованиям Директивы по радиооборудованию и оконечному телекоммуникационному оборудованию 1999/5/EC, а также стандарту ICNIRP по воздействию электромагнитных излучений.

Дата производства: Вы можете уточнить год и месяц по серийному номеру на табличке. Пример маркировки - Серийный номер № 1008XXXXXXXX (Х-любая цифра или буква) Год: первые две цифры (11 - 2011, 12 - 2012, 13 - 2013) Неделя: трeтья и четвертая цифры (08 - неделя года, 09 - неделя года, 10 - неделя года)

### **Подключение к коммутатору**

Данное изделие предназначено для использования в России для подключения к общей телефонной сети.

## **Повторный звонок**

Если вы подключены к коммутатору/офисной АТС, возможно, придется использовать функцию повторного звонка, обратитесь к поставщику офисной АТС за дополнительной информацией.

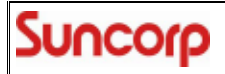

# **Declaration of Conformity (DoC)**

Suncorp declares that the following products:

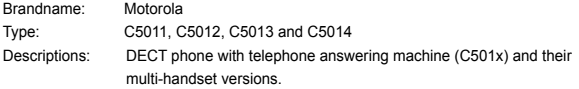

to which this declaration related is in conformity with the essential requirements of the following directives of the Council of the European Communities:

- R&TTE Directive (1999/5/EC)
- Ecodesign Directive (2009/125/EC)

The products are compliant with the following standards:

Safety: EN60950-1:2006+A11 :2009 EMC: EN301489-1 v1.8.1 and EN301489-6 v1.3.1 RF Spectrum: EN301406 v2.1.1 Ecodesign: EC No 278/2009, 6 April 2009

For and on behalf of Suncorp Technologies Limited,

سال بیرا

Norman Tse 2011.05.20<br>22:02:14 +08'00

Signature:

Date:20th May 2011

Printed name & Position: Norman Tse – Head of Engineering Place: 3001-3005 China Resources Building, 26 Harbour Road, Wan Chai, Hong Kong

Произведено, распределено или продано компанией Suncorp Technologies Ltd., официальным лицензиатом на данную продукцию. Логотипы MOTOROLA и Stylized M являются торговыми марками или зарегистрированными торговыми марками компании Motorola Trademark Holdings, LLC, используемыми по лицензии. Все остальные торговые марки являются собственностью соответствующих владельцев. © 2013 Motorola Mobility LLC. Все права защищены.

Version 4 (RU)

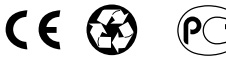